## Instrukcja obsługi

## **DIGITRADIO** 3 IR

Radio stereo DAB+/ FM/Internet/CD z funkcją strumieniowego przesyłania dźwięku przez Bluetooth

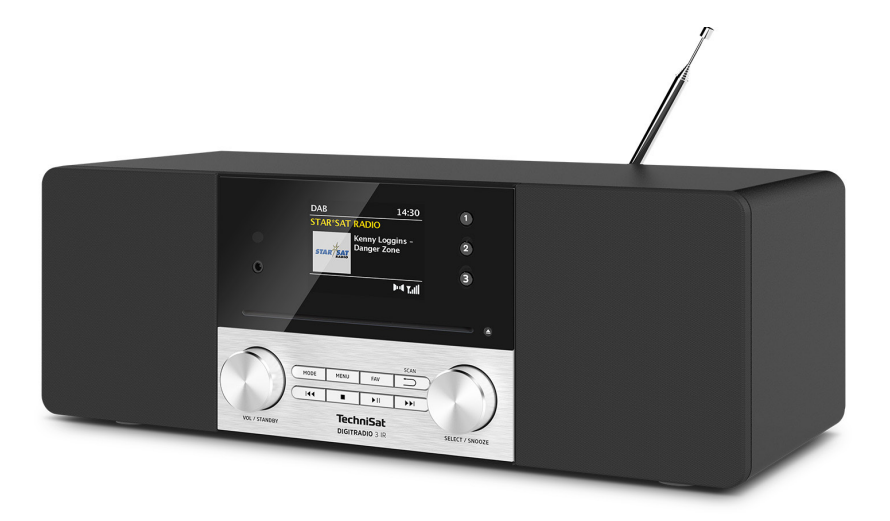

Dla jednostek od wersji oprogramowania 4749 4750

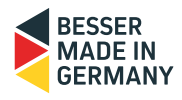

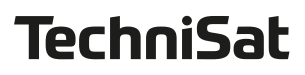

#### **1 Zdjęcia**

#### **1.1 Widok z przodu**

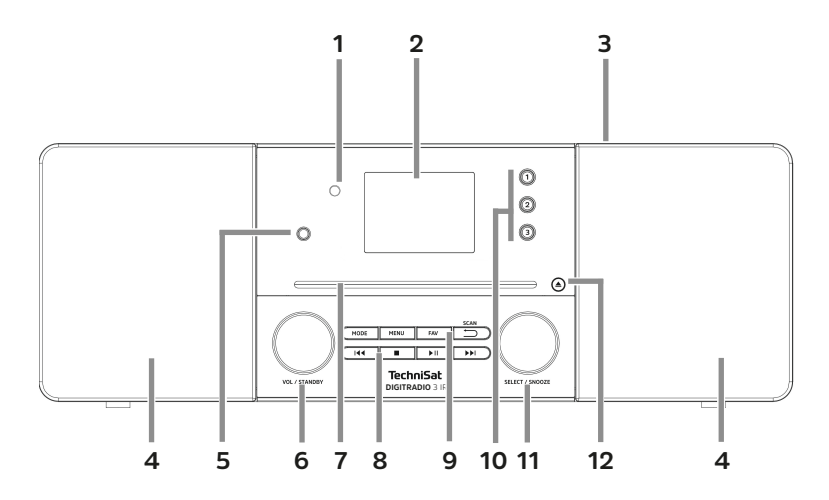

#### **1.2 Widok z tyłu**

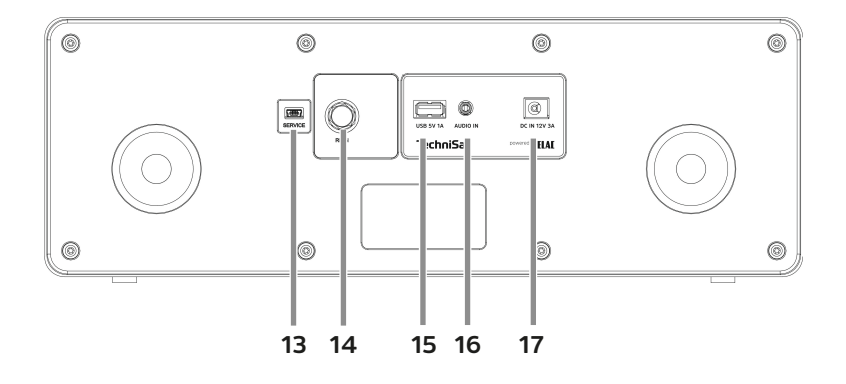

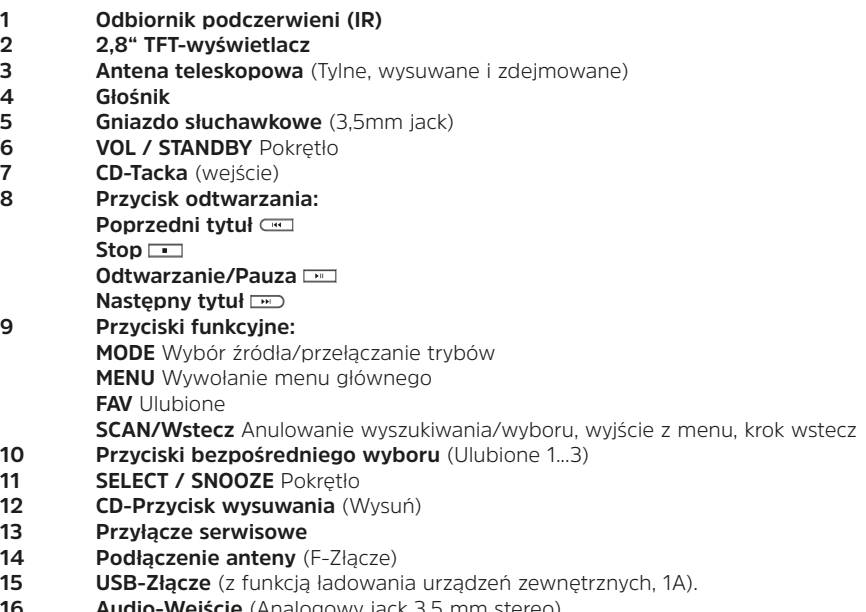

 **Audio-Wejście** (Analogowy jack 3,5 mm stereo) **Podłączenie zasilacza/ zasilanie** DC 12V, 3A

**1.3 Pilot**

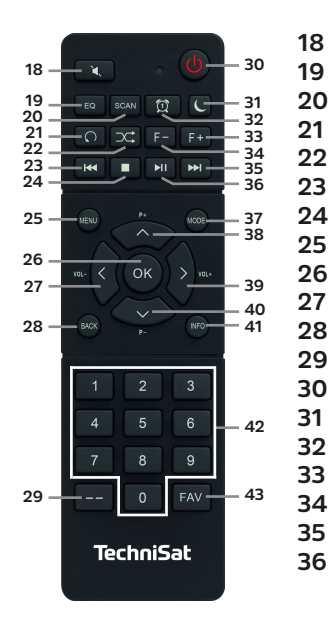

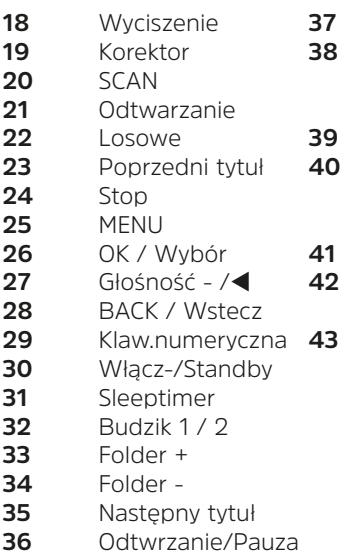

- Tryb/Źródło
- $P+/\blacktriangle$ 
	- Zmiana kanału/
- Nawigacja
- Głośność +/
- P-/
	- Wybór programu/ Nawigacja
- INFO
- Klawisze
	-
	- numeryczne FAV
		-
		- Zapis do ulubionych

#### **3 Przedmowa**

#### **Drodzy klienci,**

dziękujemy za wybór radia cyfrowego firmy TechniSat. Niniejsza instrukcja obsługi ma na celu pomóc Państwu w zapoznaniu się z rozbudowanymi funkcjami Państwa nowego urządzenia i optymalnym ich wykorzystaniu. Pomogą one Państwu w bezpiecznym i zgodnym z przeznaczeniem użytkowaniu radia. Jest ona przeznaczona dla każdej osoby, która instaluje, obsługuje, czyści lub utylizuje urządzenie.

Instrukcję obsługi należy przechowywać w bezpiecznym miejscu, aby móc z niej skorzystać w przyszłości.

Aktualną wersję instrukcji obsługi znajdziesz w obszarze pobierania swojego produktu na stronie internetowej TechniSat www.technisat.pl

Życzymy przyjemnego korzystania z radia cyfrowego TechniSat! radia cyfrowego TechniSat!

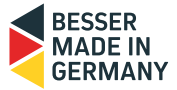

Twój Zespół TechniSat

#### **4 Wskazówki dotyczące bezpieczeństwa**

#### **4.1 Użyte znaki i symbole**

#### **In dieser Bedienungsanleitung:**

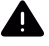

Wskazuje na instrukcję bezpieczeństwa, której nieprzestrzeganie może spowodować poważne obrażenia lub śmierć. Należy przestrzegać następujących słów sygnalizacyjnych:

**NIEBEZPIECZEŃSTWO** - Poważne obrażenia skutkujące śmiercią

**OSTRZEŻENIE** - Ciężkie obrażenia ciała, które mogą prowadzić do śmierci

**UWAGA** - Obrażenia

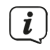

Wskazuje uwagę, której należy przestrzegać, aby uniknąć wad urządzenia, utraty/nieprawidłowego wykorzystania danych lub niezamierzonej obsługi. Opisuje również dalsze funkcje urządzenia.

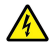

Ostrzeżenie o napięciu elektrycznym. Przestrzegaj wszystkich instrukcji bezpieczeństwa, aby uniknąć porażenia prądem. Nigdy nie otwieraj urządzenia.

#### **Ogólne:**

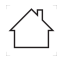

Zastosowanie w pomieszczeniach zamkniętych - urządzenia oznaczone tym symbolem nadają się wyłącznie do użytku w pomieszczeniach zamkniętych.

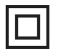

Klasa ochronności II - Urządzenia elektryczne klasy ochronności II to urządzenia elektryczne, które mają ciągłą podwójną i/lub wzmocnioną izolację i nie mają możliwości podłączenia przewodu ochronnego. Obudowa urządzenia elektrycznego klasy ochronności II, która jest zamknięta w materiale izolacyjnym, może częściowo lub całkowicie tworzyć dodatkową lub wzmocnioną izolację.

 $\textsf{C}\bm{\epsilon}$  Urządzenie posiada znak CE i spełnia wszystkie wymagane normy UE.

Urządzenia elektroniczne nie należą do odpadów domowych, lecz muszą być odpowiednio zutylizowane - zgodnie z dyrektywą Parlamentu Europejskiego i Rady 2012/19/UE z dnia 4 lipca 2012 r. w sprawie zużytego sprzętu elektrycznego i elektronicznego. Po zakończeniu okresu użytkowania należy przekazać to urządzenie do utylizacji w wyznaczonych publicznych punktach zbiórki odpadów.

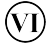

 $\widetilde{\mathbb{X}}$ 

Zasilacz urządzenia odpowiada VI klasie efektywności energetycznej.

- Ten symbol wskazuje biegunowość napięcia stałego na pustej wtyczce zasilacza sieciowego.
- $=$ Symbol przełączania dla prądu stałego.

#### **4.2 Przeznaczenie**

DIGITRADIO 3 IR jest przeznaczony do odbioru audycji radiowych DAB+/ FM/Internet. Może odtwarzać dźwięk przez Bluetooth, CD, USB i z internetowych serwisów strumieniowych na wbudowanym głośniku i przekazywać go do zewnętrznych słuchawek. Urządzenie może być użytkowane wyłącznie z dostarczonymi akcesoriami (zasilacz sieciowy, baterie, kabel, antena ...). Każde inne wykorzystanie tych akcesoriów jest niedozwolone. Urządzenie jest przeznaczone do użytku prywatnego.

#### **4.3 Bezpieczne obchodzenie się z produktem**

Należy przestrzegać poniższych wskazówek, aby zminimalizować zagrożenia dla bezpieczeństwa, uniknąć uszkodzeń urządzenia i przyczynić się do ochrony środowiska. Należy uważnie przeczytać wszystkie instrukcje bezpieczeństwa i zachować je do wykorzystania w przyszłości. Należy zawsze przestrzegać wszystkich ostrzeżeń i instrukcji zawartych w niniejszej instrukcji oraz na tylnej stronie urządzenia.

#### **NIEBEZPIECZEŃSTWO!**

Nigdy nie otwierać urządzenia! Dotykanie elementów pod napięciem zagraża życiu!

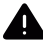

#### **A** NIEBEZPIECZEŃSTWO!

Niebezpieczeństwo uduszenia! Nie pozostawiać opakowania i jego części pod opieką dzieci. Niebezpieczeństwo uduszenia z powodu folii i innych materiałów opakowaniowych.

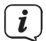

W celu zapewnienia prawidłowego użytkowania urządzenia oraz uniknięcia uszkodzeń urządzenia i obrażeń ciała należy przestrzegać wszystkich poniższych instrukcji.

- Nie należy naprawiać urządzenia samodzielnie. Naprawy mogą być wykonywane wyłącznie przez przeszkolonych specjalistów. Należy skontaktować się z naszymi centrami obsługi klienta.
- Urządzenie może być eksploatowane tylko w określonych dla niego warunkach otoczenia.
- Nie wystawiać urządzenia na działanie kapiącej lub pryskającej wody. Jeśli do urządzenia dostanie się woda, należy je wyłączyć i powiadomić serwis.
- Nie narażać urządzenia na działanie źródeł ciepła, które oprócz normalnego użytkowania nagrzewają urządzenie.
- W przypadku zauważalnej wady urządzenia, zapachu lub dymu, znacznych usterek lub uszkodzeń obudowy należy niezwłocznie skontaktować się z serwisem.
- Urządzenie może być eksploatowane tylko przy podanym napięciu sieciowym. Nigdy nie należy próbować obsługiwać urządzenia przy innym napięciu.
- Jeśli urządzenie jest uszkodzone, nie wolno go eksploatować.
- Nie używać urządzenia w pobliżu wanien, pryszniców, basenów lub w pobliżu bieżącej/rozbryzgującej się wody. Istnieje ryzyko porażenia prądem i/lub uszkodzenia sprzętu.
- Do wnętrza urządzenia nie mogą wpadać obce przedmioty, np. igły, monety itp. Nie wolno dotykać styków przyłączeniowych metalowymi przedmiotami lub palcami. Może to spowodować zwarcie.
- Urządzenie nie jest przeznaczone do użytku przez osoby (w tym dzieci) o ograniczonych możliwościach fizycznych, sensorycznych lub umysłowych, lub nieposiadające doświadczenia i/lub wiedzy, chyba że otrzymały one nadzór lub instrukcje dotyczące użytkowania urządzenia od osoby odpowiedzialnej za ich bezpieczeństwo.
- Zabrania się dokonywania jakichkolwiek modyfikacji urządzenia.
- Odtwarzacz CD wykorzystuje niewidzialną wiązkę laserową. W przypadku niewłaściwego obchodzenia się z urządzeniem może ono spowodować obrażenia oczu. Nigdy nie zaglądać do otwartej komory na płyty CD.

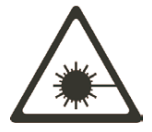

• To urządzenie zostało sklasyfikowane jako urządzenie LASEROWE KLASY 1..

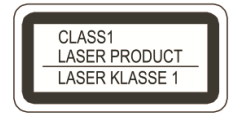

#### **4.3.1 Wskazówki prawne**

 $\left(\overline{\mathbf{i}}\right)$ 

 $\left(\overline{\mathbf{i}}\right)$ 

 $\left(\overline{\mathbf{i}}\right)$ 

 $\left(\overline{\mathbf{i}}\right)$ 

TechniSat niniejszym oświadcza, że sprzęt radiowy typu DIGITRADIO 3 IR jest zgodny z dyrektywą 2014/53/UE. Pełny tekst deklaracji zgodności UE jest dostępny pod następującym adresem internetowym:

http://konf.tsat.de/?ID=23345

TechniSat nie ponosi odpowiedzialności za uszkodzenia produktu spowodowane wpływem czynników zewnętrznych, zużyciem lub niewłaściwą obsługą, nieautoryzowanymi naprawami, modyfikacjami lub wypadkami.

Z zastrzeżeniem zmian i błędów w druku. Stan na 11/22. Kopiowanie i powielanie tylko za zgodą wydawcy. Najnowsza wersja instrukcji jest dostępna w formacie PDF w obszarze pobierania na stronie internetowej TechniSat www.technisat.pl w dziale pobieralnia.

DIGITRADIO 3 IR i TechniSat są zarejestrowanymi znakami towarowymi firmy:

#### **TechniSat Digital GmbH**

**TechniPark** Julius-Saxler-Straße 3 D-54550 Daun/Eifel www.technisat.de

# $\epsilon$

Oprogramowanie Spotify podlega licencjom osób trzecich, które można znaleźć tutaj: https://www.spotify.com/connect/third-party-licenses.

Nazwy firm, instytucji lub wymienionych marek są znakami towarowymi lub zarejestrowanymi znakami towarowymi ich właścicieli.

Amazon, Amazon Music Unlimited i wszystkie powiązane logo są znakami towarowymi firmy Amazon.com, Inc. lub jej podmiotów stowarzyszonych.

Pełną listę informacji o licencjach znajdziesz w obszarze pobierania dla swojego produktu na stronie internetowej TechniSat www.technisat.de..

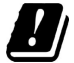

W następujących krajach urządzenie może pracować w zakresie 5GHz WLAN tylko w zamkniętych pomieszczeniach.

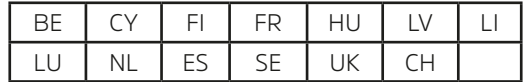

#### **4.3.2 Wskazówki serwisowe**

## $\left(\mathbf{i}\right)$

 $\left(\overline{\mathbf{i}}\right)$ 

Ten produkt jest sprawdzony pod względem jakości i objęty jest ustawowym okresem gwarancyjnym wynoszącym 24 miesiące od daty zakupu. Prosimy o zachowanie paragonu z faktury jako dowodu zakupu. W przypadku roszczeń gwarancyjnych prosimy o kontakt ze sprzedawcą produktu.

#### Uwaga!!!

W przypadku pytań i informacji lub w przypadku problemów z tym urządzeniem, nasza infolinia techniczna:

Poniedziałek - Piątek 8:00 - 16:00 pod numerem Tel: 71 310 4148.

#### **5 Opis urządzenia DIGITRADIO 3 IR**

#### **5.1 Zawartość zestawu**

Przed uruchomieniem należy sprawdzić, czy zakres dostawy jest kompletny.:

1x DIGITRADIO 3 IR

1x antena teleskopowa z narzędziem do montażu

1x pilot zdalnego sterowania

2x baterie do pilota

1x zasilacz

1x instrukcja obsługi

#### **5.2 Szczególne właściwości DIGITRADIO 3 IR**

DIGITRADIO 3 IR składa się z odbiornika DAB+/ FM z następującymi funkcjami:

- Można zapisać do 30 stacji DAB+ / FM / internetowych.
- Radio odbiera na częstotliwościach FM 87,5-108 MHz (analogowo) i DAB+ 174,9-239,2 MHz (cyfrowo).
- Internetowy odbiornik radiowy przez połączenie WLAN.
- Serwis streamingowy Spotify Connect\*, Amazon Music\*, CALM RADIO\* i Klassik Radio Select\*.
- Urządzenie posiada wyświetlacz 2,8" z wyświetlaniem czasu i daty.
- 3 przyciski bezpośredniego wyboru na urządzeniu.
- Odtwarzacz CD z możliwością odtwarzania plików MP3.
- Odtwarzanie muzyki z plików muzycznych na urządzeniu pamięci masowej USB.
- Funkcja ładowania urządzeń zewnętrznych przez gniazdo USB. Proszę zwrócić uwagę również na punkt 18.10.
- \* W zależności od usługi/ subskrypcji mogą obowiązywać dodatkowe opłaty lub wymagana jest płatna subskrypcja/konto.

Korzystanie z usługodawców zewnętrznych uzależnione od dostępności.

#### **5.3 DIGITRADIO 3 IR przygotowanie do pracy**

Wskazówka: W niniejszej instrukcji obsługi wyjaśniono obsługę DIGITRADIO 3 IR za pomocą przycisków na pilocie. DIGITRADIO można również obsługiwać za pomocą odpowiednich przycisków na urządzeniu.

#### **5.3.1 Ustawienie urządzenia**

> Umieść urządzenie na twardej, bezpiecznej i poziomej powierzchni. Zapewnij dobrą wentylację.

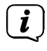

(i) wskazówka:

- Nie należy umieszczać urządzenia na miękkich powierzchniach, takich jak dywany, koce lub w pobliżu zasłon i wieszaków ściennych. Otwory wentylacyjne mogą być zasłonięte. Może to zakłócić niezbędną cyrkulację powietrza. Może to doprowadzić do pożaru urządzenia.
- Nie umieszczać urządzenia w pobliżu źródeł ciepła, takich jak grzejniki. Unikać bezpośredniego nasłonecznienia i miejsc o wyjątkowo dużym zapyleniu.
- Nie umieszczać w pomieszczeniach o dużej wilgotności, np. w kuchni lub

w saunie, ponieważ opady kondensacyjne mogą spowodować uszkodzenie urządzenia. Urządzenie jest przeznaczone do użytku w suchym środowisku oraz w klimacie umiarkowanym i nie może być narażone na kapiącą lub pryskającą wodę.

- Należy pamiętać, że nóżki urządzenia mogą pozostawiać kolorowe ślady na niektórych powierzchniach mebli. Zastosuj ochronę pomiędzy meblami a urządzeniem.
- Trzymaj DIGITRADIO 3 IR z dala od urządzeń generujących silne pola magnetyczne.
- Nie kładź na urządzeniu ciężkich przedmiotów.
- Ułóż kabel sieciowy tak, aby nikt się o niego nie potknął. Upewnij się, że kabel sieciowy lub zasilacz są zawsze łatwo dostępne, aby można było szybko odłączyć urządzenie od zasilania!

#### **5.3.2 Montaż baterii w pilocie**

- > Otwórz komorę baterii z tyłu pilota, przesuwając ją w kierunku strzałki.
- > Włóż baterie (2x AAA 1,5V) do komory baterii zgodnie z polaryzacją pokazaną na komorze baterii.

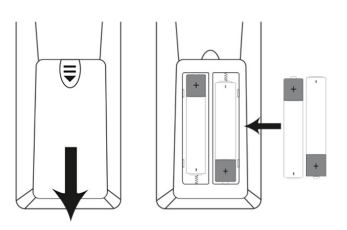

> Ostrożnie zamknij ponownie pokrywę komory baterii, tak aby zaczepy mocujące pokrywy weszły w obudowę.

 $\left(\overline{\mathbf{i}}\right)$ 

 $\overline{\mathbf{i}}$  $\overline{\mathbf{i}}$ 

Wymień słabnące baterie w odpowiednim czasie. Wyciekające baterie mogą spowodować uszkodzenie pilota.

Jeśli urządzenie nie będzie używane przez dłuższy czas, wyjmij baterię z pilota.

Ważna uwaga dotycząca utylizacji: Baterie mogą zawierać substancje toksyczne, które są szkodliwe dla środowiska. Dlatego należy bezwzględnie utylizować baterie zgodnie z obowiązującymi przepisami prawnymi. Nigdy nie wyrzucaj baterii do zwykłych odpadów domowych.

 $\left| \boldsymbol{i} \right|$ 

Nie należy umieszczać pilota w miejscach bardzo gorących lub bardzo wilgotnych.

#### **5.3.3 Podłączenie zasilacza**

### **A** OSTRZEŻENIE!

Nie należy dotykać wtyczki sieciowej mokrymi rękami, ryzyko porażenia

prądem!

## AL IIWAGA!

Ułóż kabel sieciowy tak, aby nikt nie mógł się o niego potknąć.

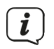

Przed podłączeniem zasilacza do gniazda ściennego należy upewnić się, że napięcie robocze zasilacza odpowiada miejscowemu napięciu sieciowemu.

> Podłącz dostarczony zasilacz do gniazda oznaczonego DC-IN (17) z tyłu urządzenia DIGITRADIO 3 IR. Następnie podłącz zasilacz do sieci elektrycznej.

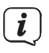

Po pierwszym nawiązaniu połączenia sieciowego na wyświetlaczu pojawia się. "TechniSat" pojawia się na wyświetlaczu i uruchamia się radio.

#### **5.3.4 Podłącz i ustaw antenę teleskopową**

Liczba i jakość odbieranych stacji zależy od warunków odbioru w miejscu instalacji. Doskonały odbiór można uzyskać dzięki antenie teleskopowej.

> Przykręcić antenę teleskopową do złącza antenowego (14) i dokręcić ją ręcznie za pomocą narzędzia montażowego.

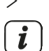

> Wyrównać antenę teleskopową i wyciągnąć ją wzdłuż.

Dokładne ustawienie anteny teleskopowej jest często ważne, zwłaszcza w peryferyjnych miejscach odbioru DAB+. W Internecie można np. na stronie "www.emitel.pl" szybko znaleźć lokalizację najbliższego masztu nadajnika.

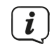

Pierwsze poszukiwania rozpocząć przy oknie w kierunku masztu transmisyjnego.

Przy złej pogodzie odbiór DAB+ może być ograniczony.

 $\left| \boldsymbol{i} \right|$ Nie należy dotykać anteny teleskopowej podczas odtwarzania stacji. Może to prowadzić do zakłóceń odbioru i zaniku dźwięku.

#### **5.3.5 Słuchawki**

#### **Niebezpieczeństwo uszkodzenia słuchu!**

Nie należy słuchać radia z dużą głośnością przez słuchawki. Może to spowodować trwałe uszkodzenie słuchu. Przed użyciem słuchawek należy ustawić głośność urządzenia na minimum.

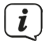

Należy używać wyłącznie słuchawek z wtyczką jack 3,5 milimetra.

- > Włóż wtyczkę słuchawek do gniazda słuchawkowego (5) urządzenia. Dźwięk jest teraz odtwarzany wyłącznie przez słuchawki, głośnik jest wyciszony.
- > Jeśli chcesz ponownie słuchać przez głośniki, odłącz słuchawki od gniazda słuchawkowego urządzenia.

#### **5.4 Ogólne funkcje urządzenia**

#### **5.4.1 Włączenie urządzenia**

> Aby zapewnić dobry odbiór DAB+/FM(FM), proszę całkowicie wyciągnąć antenę znajdującą się z tyłu urządzenia. Proszę również zapoznać się z

punktem 5.3.4.

- > Najpierw należy przygotować DIGITRADIO 3 IR do pracy w sposób opisany w punktach 5.3.2 i 5.3.3.
- > Naciśnij przycisk **On/Standby (30)** na pilocie lub **VOL/STANDBY (6)** na urządzeniu, aby włączyć DIGITRADIO 3 IR.
- $\left(\mathbf{i}\right)$ Po pierwszym włączeniu należy najpierw skonfigurować kreatora instalacji początkowej. Więcej informacji znajduje się w rozdziale "7 Konfiguracja początkowa" na stronie 17.

#### **5.4.2 Wyłączanie urządzenia**

> Krótko naciskając przycisk **On/Standby** lub **VOL/STANDBY**, można przełączyć urządzenie w tryb gotowości. Na wyświetlaczu pojawia się na krótko komunikat [Standby]. Na wyświetlaczu pojawia się data i godzina. Jasność wyświetlacza można zmienić w sposób opisany w punkcie 18.3.

#### **5.4.3 Wybór źródła**

> Za pomocą przycisku **MODE (37)** można przełączać się między dostępnymi źródłami odtwarzania.

 $(i)$ Źródła są również przedstawione za pomocą symbolu.

#### **5.4.4 Regulacja głośności**

- > Reguluj głośność za pomocą przycisków **VOL +/-** na pilocie lub obracając pokrętło **VOL/STANDBY** na urządzeniu.
	- Obróć w prawo głośniej
	- Obrót w kierunku przeciwnym do ruchu wskazówek zegara ciszej.

Ustawiona głośność jest pokazywana na wyświetlaczu za pomocą bargrafu. Należy również zwrócić uwagę na punkt 5.3.5 dotyczący pracy z podłączonymi słuchawkami.<br> $\begin{pmatrix} \mathbf{i} \\ \mathbf{j} \end{pmatrix}$  lośli głośność zostanie sałkowicie zmniejszeną lub wyciszeną za pomocą.

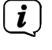

Jeśli głośność zostanie całkowicie zmniejszona lub wyciszona za pomocą przycisku **MUTE (18)**, urządzenie przejdzie w tryb czuwania po ok. 15 minutach.

#### **5.4.5 Wyświetlacz**

W zależności od wybranej funkcji lub opcji na wyświetlaczu pojawiają się następujące informacje (wyświetlacz przykładowy):

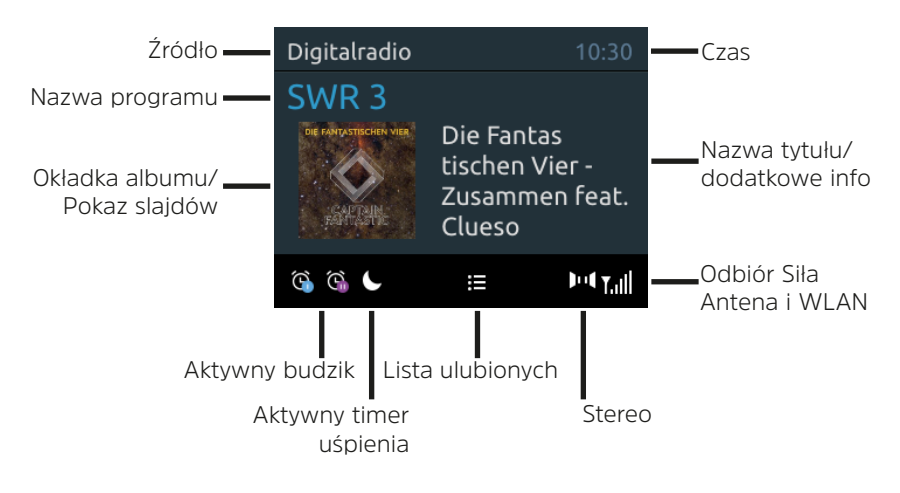

#### **5.4.6 Wskazania wyświetlacza**

 $>$  Naciśnij przycisk MENU i za pomoca przycisków  $\triangle$  lub  $\nabla$  wybierz podmenu **[Ustawienia wyświetlacza] > [Wyświetlacz]**. Następnie naciśnij przycisk **OK**. Za pomocą przycisków ▲ /▼ i OK wybierz opcje wyświetlania.

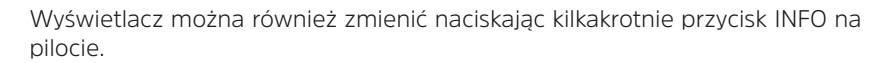

#### **5.4.6.1 Pokaz slajdów**

 $(i)$ 

Niektóre stacje DAB+ nadają dodatkowe informacje, takie jak okładka albumu bieżącego utworu, reklamy lub dane pogodowe. Rozmiar okna można ustawić za pomocą przycisku **OK** na pilocie, przycisku **Select/Snooze** na urządzeniu lub w menu w pozycji [**Ustawienia wyświetlania**] > [**Rozmiar obrazu**].

#### **6 Obsługa menu**

Dostęp do wszystkich funkcji i ustawień DIGITRADIO 3 IR można uzyskać poprzez menu. Nawigacja po menu odbywa się za pomocą przycisków **MENU**, **BACK**, / i **OK** na pilocie. Menu jest podzielone na podmenu i zawiera różne pozycje menu lub aktywowane funkcje w zależności od wybranego źródła. Aby otworzyć menu, wystarczy krótko nacisnąć przycisk **MENU**. Aby przejść do podmenu, najpierw naciśnij klawisze ▲ lub ▼, by wyświetlić podmenu, a następnie klawisz **OK**, aby wywołać podmenu. Gwiazdka (\*) oznacza aktualny wybór.

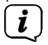

 $\left(\overline{\bm{i}}\right)$ 

 $\left(\mathbf{i}\right)$ 

Zamknij menu: Naciśnij kilkakrotnie przycisk **MENU** lub **BACK** (w zależności od tego, w którym podmenu się znajdujesz), aż aktualne źródło odtwarzania zostanie ponownie wyświetlone.

 $\left(\overline{\mathbf{i}}\right)$ Ustawienia są zapisywane tylko po naciśnięciu klawisza **OK**. Jeżeli zamiast tego zostanie naciśnięty klawisz **BACK**, ustawienia nie zostaną zaakceptowane i zapisane (klawisz **MENU** przejmuje tu również funkcję klawisza "back" i następuje wyjście z menu).

Funkcje i przyciski, które należy nacisnąć, są w niniejszej instrukcji obsługi przedstawione pogrubioną czcionką. Wskazania wyświetlacza w **[nawiasach kwadratowych]**.

Niektóre wyświetlane teksty (np. pozycje menu, informacje o kanałach) mogą być zbyt długie dla wyświetlacza. Są one wtedy po krótkim czasie wyświetlane jako tekst przewijany.

#### **6.1 Wskazówki dotyczące obsługi urządzenia**

Zarówno pokrętło **VOL/STANDBY** jak i pokrętło **SELECT/SNOOZE** można obracać i naciskać.

Naciśnięcie pokrętła **VOL/STANDBY**: Włącza/wyłącza urządzenie. Obracanie pokrętła **VOL/STANDBY**: Ustawianie głośności Naciskanie pokrętła **SELECT/SNOOZE**: Wybierz **/ OK / Snooze** Obracanie pokrętła **SELECT/SNOOZE:** P+/- lub ▲ /▼.

#### **7 Pierwsza konfiguracja**

Po pierwszym włączeniu DIGITRADIO 3 IR uruchamia się kreator konfiguracji wstępnej.

- $\left(\mathbf{i}\right)$ Wszystkie ustawienia można również zmienić w późniejszym czasie w dowolnym momencie za pośrednictwem menu.
- > Wybrać język obsługi za pomocą ▲ / ▼ i potwierdzić za pomocą **OK**.
- > Aby uruchomić kreatora konfiguracji początkowej, wybierz pole **[Tak]** za pomocą przycisków / pilota i naciśnij przycisk **OK**.
- > W następnym kroku można wybrać format czasu. Wybierz żądane ustawienie **[12]** lub **[24]** i naciśnij przycisk **OK**, aby przejść do następnego kroku.
- > Tutaj można wybrać źródło (DAB+, FM lub Internet), z którego DIGITRADIO 3 IR
- 14

pobiera i aktualizuje czas i datę.

- $\left(\overline{\mathbf{i}}\right)$ Jeśli wybrano opcję Aktualizacja z Internetu, w następnym kroku należy wybrać strefę czasową, aby czas był wyświetlany prawidłowo. Następnie określ, czy w momencie ustawiania obowiązuje czas letni lub zimowy.
- > W kolejnym kroku można określić, czy gniazdo USB ma być zasilane również w trybie czuwania. Można to wykorzystać np. do ładowania podłączonego smartfona. Zwiększa to jednak również zużycie energii w trybie gotowości. Wybierz opcję **[Tak]** lub **[Nie]** i naciśnij przycisk **OK**, aby przejść do następnego ustawienia.
- > W następnym kroku można określić, czy DIGITRADIO 3 IR ma pozostać podłączone do Internetu nawet w stanie czuwania. Może to być korzystne np. w przypadku sterowania aplikacją (Spotify Connect). Zwiększa to jednak również zużycie energii w trybie czuwania. Wybierz opcję **[Tak]** lub **[Nie]** i naciśnij przycisk OK, aby przejść do następnego ustawienia.
- > Rozpoczyna się wtedy wyszukiwanie sieci WLAN i można skonfigurować połączenie internetowe. Wybierz znaną Ci sieć WLAN za pomocą przycisków / i **OK** i wprowadź odpowiednie hasło za pomocą wyświetlonej klawiatury (połączenie bez WPS). Następnie wybierz pole **OK** i naciśnij przycisk OK. Jeśli hasło było prawidłowe, połączenie z tą siecią jest teraz ustanowione. To, czy połączenie istnieje, można poznać po paskach sygnału na pasku stanu wyświetlacza <sup>2</sup>4 Aby anulować wpis, wybierz opcję ABORT i naciśnij przycisk OK. W przypadku pomyłki można usunąć ostatnią wprowadzoną literę, naciskając klawisz DEL.  $\left(\overline{\mathbf{i}}\right)$ 
	- Podczas gdy na wyświetlaczu widoczna jest wirtualna klawiatura, można nawigować za pomocą  $\blacktriangle$  /  $\blacktriangledown$  na pilocie. Przyciski  $\blacktriangle$  /  $\blacktriangledown$  przesuwają znacznik w górę i w dół, przyciski  $\blacktriangleleft$  /  $\blacktriangleright$  przesuwają znacznik w prawo i w lewo.
- > Po zakończeniu konfiguracji sieci należy potwierdzić komunikat o zakończeniu wstępnej konfiguracji naciskając przycisk **OK**.
- $>$  Nastepnie można wybrać źródło odtwarzania za pomocą przycisków $\blacktriangle$  /  $\blacktriangledown$  i **OK**.

#### **8 DAB+ (Cyfrowe Radio)**

DAB+ to cyfrowy format, który pozwala usłyszeć krystalicznie czysty dźwięk bez szumów. W przeciwieństwie do konwencjonalnych analogowych stacji radiowych, DAB+ nadaje wiele stacji na tej samej częstotliwości. Aby uzyskać więcej informacji na temat DAB+ lub dostępności DAB+ w Twojej lokalizacji, odwiedź stronę www. emitel.pl

#### **8.1 Włączenie trybu DAB+**

- > Naciskaj przycisk **MODE**, aż na wyświetlaczu pojawi się komunikat **[DAB+]**.
- $\left(\overline{\mathbf{i}}\right)$ Przy pierwszym uruchomieniu systemu DAB+ przeprowadzane jest pełne wyszukiwanie stacji. Po zakończeniu wyszukiwania odtwarzana jest pierwsza stacja w kolejności alfanumerycznej.

#### **8.2 Pełne wyszukiwanie**

- $\left(\mathbf{i}\right)$ Automatyczne skanowanie Full Scan skanuje wszystkie kanały DAB+ Band III i w ten sposób znajduje wszystkie stacje nadawane w obszarze odbioru.
- $\left(\overline{\mathbf{i}}\right)$

Po zakończeniu wyszukiwania pierwsza stacja zostanie odtworzona w kolejności alfanumerycznej.

- > Aby przeprowadzić pełne wyszukiwanie, otwórz menu, naciskając przycisk MENU i wybierz pozycję menu **[Ustawienia wyszukiwania] > [Pełne wyszukiwanie]** za pomocą przycisków ▲ /▼ i OK.
- > Alternatywnie: Naciśnij przycisk **SCAN** na pilocie lub na urządzeniu (przytrzymaj przycisk na urządzeniu, aż rozpocznie się wyszukiwanie).
- > Na wyświetlaczu pojawi się komunikat **[Scan...].**
- $(\overline{\bm{i}})$

 $\left(\overline{\bm{i}}\right)$ 

Podczas wyszukiwania wyświetlany jest pasek postępu i liczba znalezionych stacji.

Jeśli nie zostanie znaleziona żadna stacja, należy sprawdzić antenę teleskopową i w razie potrzeby zmienić miejsce instalacji (punkt 5.3.4).

#### **8.3 Wybór programu**

- > Durch drücken der Tasten P+**/** lub **P-/** można wywołać listę kanałów i przełączać się pomiędzy dostępnymi kanałami.
- $\left(\mathbf{i}\right)$

W zależności od ustawienia w **MENU > [Ustawienia skanowania] > [Zmiana kanału]** należy następnie nacisnąć przycisk OK, aby odtworzyć wybrany kanał (opcja: Zmiana kanału > Lista) lub kanał jest odtwarzany automatycznie (opcja: Zmiana kanału > Kanał).

Alternatywnie:

> Otwórz menu i wybierz punkt menu **[Lista kanałów]** za pomocą przycisków / i naciśnij **OK**.

#### **8.4 Ręczne wyszukiwanie**

Ten punkt menu służy do sprawdzania kanałów odbioru i może być używany do ustawiania anteny. Jeśli na danej częstotliwości zostaną znalezione nowe stacje, zostana one teraz również przeniesione na liste stacii.

- > Naciśnii przycisk MENU i za pomocą przycisków ▲ /▼ wybierz opcie **[Scan Settings] > [Manual Setting]** i naciśnij przycisk OK **OK**.
- $>$  Użyj przycisków  $\triangle$  / $\Psi$  i OK, aby wybrać kanał (od 5A do 13F). Na wyświetlaczu pojawi się teraz jego siła sygnału. Jeśli na danym kanale odbierana jest stacja DAB+, wyświetlana jest nazwa zespołu stacji. Teraz można ustawić antenę w celu uzyskania maksymalnej siły sygnału.
- $\left(\mathbf{i}\right)$ Nadajniki, których siła sygnału jest poniżej wymaganej minimalnej siły sygnału (patrz punkt 8.8), nie nadają wystarczającego sygnału. W razie potrzeby wyrównać antenę teleskopową zgodnie z opisem w punkcie 5.3.4..

#### **8.5 DAB+ - Zapisywanie programów w miejscu pamięci**

- $\left(\overline{\mathbf{i}}\right)$ W pamięci programu można zapisać do 30 stacji z zakresu DAB+.
- > Najpierw wybrać żądaną stację (patrz punkt 8.3).
- > Aby zapisać tę stację w miejscu pamięci, podczas odtwarzania nacisnąć i przytrzymać przycisk FAV, aż na wyświetlaczu pojawi się komunikat [Store programme]. Następnie wybierz pamięć ulubionych (1...30) za pomocą przycisków ▲ /▼ Naciśnij przycisk OK, aby zapisać.
- > Aby zapisać kolejne stacje, powtórz tę procedurę.
- > Aby zapisać kolejne nadajniki, należy powtórzyć tę procedurę.
- $\left(\overline{\mathbf{i}}\right)$ Stacje można również umieszczać bezpośrednio na jednym z przycisków numerycznych na pilocie, naciskając i przytrzymując odpowiedni przycisk. To samo dotyczy przycisków bezpośredniego wyboru na urządzeniu.

#### **8.6 DAB+ - Wywołanie zapisanego programu**

- > Aby przywołać stację, która została wcześniej zapisana w pamięci ulubionych, naciśnij krótko przycisk FAV i wybierz miejsce w pamięci (1...30) za pomocą przycisków / Naciśnij przycisk **OK**, aby odtworzyć stację.
- $\left(\overline{\mathbf{i}}\right)$ Jeśli w wybranej pozycji programowej nie zapisano żadnej stacji, na wyświetlaczu pojawi się komunikat **[(puste)]**.
- $\left(\mathbf{i}\right)$ Można również krótko nacisnąć odpowiedni przycisk numeryczny na pilocie lub przycisk bezpośredniego wybierania na urządzeniu. W przypadku miejsc 11...20 należy najpierw nacisnąć przycisk dziesięciokrotnego zapisu (29), a następnie drugą cyfrę. W przypadku miejsc 21...30 należy najpierw dwukrotnie nacisnąć przycisk dziesięciokrotnego wyboru (29), a następnie drugą cyfrę.

#### **8.7 Nadpisanie/usunięcie zapisanego programu**

> Jak opisano, wystarczy zapisać nowy kanał w ulubionej lokalizacji pamięci.

 $\left(\overline{\mathbf{i}}\right)$ Po wywołaniu ustawień fabrycznych wszystkie miejsca w pamięci są usuwane.

#### **8.8 Poziom sygnału**

- $>$  Naciśnij przycisk MENU i za pomocą przycisków  $\triangle$  / $\nabla$  wybierz opcję **[Ustawienia wyświetlacza] > [Wyświetlacz]** i naciśnij przycisk **OK**.
- > Za pomocą przycisków ▲ /▼ wybierz opcje **[Jakość sygnału]** i naciśnij przycisk **OK**.
- > Wyjdź z menu, naciskając kilkakrotnie przycisk **WSTECZ**.
- > Siła sygnału jest przedstawiona na wyświetlaczu za pomocą wykresu słupkowego. Oznaczenie wskazuje minimalną siłę sygnału (ilustracja przykładowa):

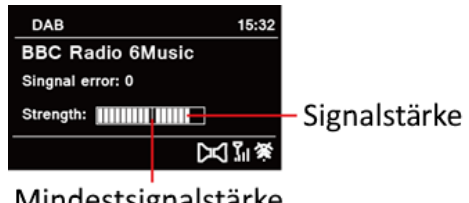

#### Mindestsignalstärke

 $\left(\overline{\mathbf{i}}\right)$ 

Nadajniki, których siła sygnału jest poniżej wymaganej minimalnej siły sygnału, nie nadają wystarczającego sygnału. W razie potrzeby należy wyregulować antenę teleskopową zgodnie z opisem w punkcie 5.3.4.

#### **8.8.1 Dynamika sygnału (DRC)**

Punkt menu Regulacja głośności służy do ustawienia stopnia kompresji, który kompensuje wahania dynamiczne i związane z nimi zmiany głośności.

- > Maciśnii przycisk **MENU** i za pomoca przycisków ▲ /▼ dwybierz opcie **[Sound Settings] > [DRC]**
- > Wciśnij przycisk **OK**.
- > Przy pomocy przycisków  $\triangle$  / $\nabla$  wybierz:

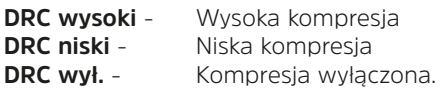

> Potwierdź naciskając przycisk **OK.**

#### **8.8.2 Usunięcie nieaktywnego programu**

Ten punkt menu służy do usuwania z listy kanałów starych i już nieodebranych.

- > Naciśnij przycisk **MENU** i za pomocą przycisków ▲ /▼ wybierz opcję **[Ustawienia skanowania]** > **[Usuń nieaktywne stacje]**.
- > Nacisnij przycisk **OK**.

Pojawi się pytanie **[Usuń]**, czy chcesz usunąć nieaktywne nadajniki.

> Wybierz **[Tak]** za pomoca ▲ /▼ i potwierdź, naciskając przycisk **OK**.

#### **9 FM (UKW)**

#### **9.1 UKW-Włączenie trybyFM**

> Przełącz się na tryb FM, naciskając przycisk **MODE**.

- 
- 

> Na wyświetlaczu pojawi się komunikat **[FM]**. Przy pierwszym włączeniu urządzenia ustawiona jest częstotliwość 87,5 MHz.

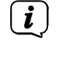

Jeśli stacja została już dostrojona lub zapisana, radio odtwarza ostatnio dostrojoną stację..

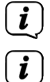

 $\boxed{\boldsymbol{i}}$ 

W przypadku stacji RDS wyświetlana jest nazwa stacji.

Aby poprawić odbiór, należy ustawić antenę teleskopową (punkt 5.3.4).

#### **9.2 FM (UKW)-odbiór z RDS**

RDS to metoda nadawania dodatkowych informacji o stacjach FM. Stacje z systemem RDS nadają na przykład nazwę swojej stacji lub rodzaj programu. Informacje te są wyświetlane na wyświetlaczu. Urządzenie może wyświetlać informacje RDS RT (tekst radiowy), PS (nazwa stacji), PTY (typ programu).

#### **9.3 Automatische Sendersuche**

- > Proszę wcisnąć i przytrzymać przyciski **P+/▲** lub **P-/▼**, aby automatycznie wyszukać następną stację z wystarczającym sygnałem.
- > Alternatywnie można nacisnąć przycisk **OK** lub **SCAN**.
- $(\overline{\bm{i}})$ Jeśli zostanie znaleziona stacja FM z wystarczająco silnym sygnałem, wyszukiwanie zostanie zatrzymane i stacja zostanie odtworzona. Jeśli stacja RDS jest odbierana, nazwa stacji oraz, jeśli dotyczy, tekst radiowy.

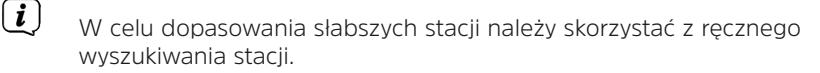

#### **9.4 Ręczne wyszukiwanie stacji**

> Nacisnąć krótki, kilka razy przyciski **P+/▲** lub **P-/▼**, aby dostroić żądaną stację lub częstotliwość.

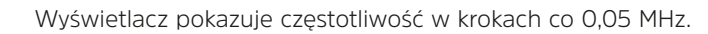

#### **9.5 Ustawienia wyszukiwania**

W tym punkcie menu można ustawić czułość przebiegu wyszukiwania.

- $>$  Naciśnij przycisk MENU, a następnie za pomocą przycisków $\blacktriangle$  / $\blacktriangledown$  wybierz **[Ustawienia wyszukiwania]** i naciśnij przycisk **OK**.
- > Wybierz, czy zatrzymywać skanowanie tylko na silnych stacjach **[Tylko silne stacje]**, czy na wszystkich stacjach (łącznie ze słabymi stacjami) **[Wszystkie stacje]**.
- $\left(\mathbf{i}\right)$

Po ustawieniu na **(Wszystkie stacje)**, automatyczne wyszukiwanie zatrzymuje się na każdej dostępnej stacji. Może to spowodować, że słabe stacje będą odtwarzane z hałasem.

#### **9.6 Ustawienia audio**

- > Naciśnij przycisk **MENU** i wybierz **[Ustawienia audio]** za pomocą przycisków / i naciśnij **OK**, aby potwierdzić.
- > Naciśnii przyciski ▲ /▼, aby wybrać opcie **[Stereo możliwe]** lub **[Mono only]**, aby odtwarzać dźwięk stereo lub monofoniczny tylko przy słabym odbiorze FM.
- > Potwierdź naciskając **OK**.

#### **9.7 Zapisanie programów na liście ulubionych**

- $\left(\overline{\mathbf{i}}\right)$ W pamięci programu można zapisać do 30 stacji w zakresie FM.
- > Najpierw należy ustawić żądaną częstotliwość stacji (Punkt 9.3, 9.4)
- > Aby zapisać tę stację w pamięci, nacisnąć i przytrzymać przycisk **FAV** podczas odtwarzania, aż na wyświetlaczu pojawi się komunikat **[Zapisz ulubione]**. Nastepnie wybierz ulubioną pamieć (1...30) za pomocą przycisków  $\blacktriangle$  / $\blacktriangledown$ . Naciśnij przycisk **OK**, aby zapisać.
- > Aby zapisać kolejne nadajniki, należy powtórzyć tę procedurę.
- $\left(\mathbf{i}\right)$ Stacje można również umieszczać bezpośrednio na jednym z przycisków numerycznych na pilocie, naciskając i przytrzymując odpowiedni przycisk. To samo dotyczy przycisków bezpośredniego wyboru na urządzeniu.

#### **9.8 Wywołanie programu FM z listy ulubionych**

- > Aby wywołać stację zapisaną wcześniej w pamięci FAV, krótko nacisnąć przycisk FAV i wybrać pamięć stacji (1...30), używając przycisków  $\triangle$  / $\nabla$ . Naciśnij przycisk **OK**, aby odtworzyć stację.
- $\left(\mathbf{i}\right)$

Jeśli na wybranej pozycji programu nie jest zapisana żadna stacja, na wyświetlaczu pojawi się komunikat **[pusty]**.

Alternatywnie, można użyć odpowiedniego przycisku numerycznego na pilocie zdalnego sterowania lub przycisku bezpośredniego wyboru na urządzeniu.

#### **9.9 Nadpisanie/usunięcie programu z listy ulubionych**

- > Po prostu zapisz nową stację w odpowiedniej lokalizacji pamięci, tak jak to opisano.
- $\left(\overline{\mathbf{i}}\right)$

 $\left(\overline{\bm{i}}\right)$ 

Wszystkie lokalizacje pamięci są usuwane po wywołaniu ustawień fabrycznych.

#### **10 Internetradio**

Urządzenie DIGITRADIO 3 IR jest wyposażone w odbiornik radia internetowego. Aby móc odbierać internetowe stacje radiowe, potrzebne jest połączenie z Internetem poprzez router WLAN do sieci bezprzewodowej.

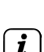

> Naciskaj kilkakrotnie przycisk **MODE**, aż na wyświetlaczu pojawi się komunikat **[Radio internetowe]**.

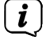

Jeśli po raz pierwszy uruchomisz radio internetowe bez skonfigurowanego podczas pierwszej instalacji połączenia WLAN, pojawi się kreator wyszukiwania, który pokaże wszystkie stacje WLAN w zasięgu. Wybierz znaną Ci sieć WLAN za pomocą przycisków ▲ / ▼ i OK, a następnie wprowadź odpowiednie hasło za pomocą pojawiającej się klawiatury (połączenie bez WPS). Następnie zaznacz pole OK i naciśnij przycisk OK. Jeśli hasło było prawidłowe, połączenie z tą siecią jest teraz ustanowione. To, czy połączenie

istnieje, można poznać po paskach sygnału na pasku stanu wyświetlacza . Aby anulować wpis, wybierz opcję **ABORT** i naciśnij przycisk **OK**. W razie pomyłki można usunąć ostatnią wprowadzoną literę, naciskając klawisz **DEL**.

#### **10.1 Lista programów**

> Naciśnij przycisk **MENU** i wybierz opcję **[Lista kanałów]**.

- $\left(\mathbf{i}\right)$ W obszarze Lista stacji wyświetlane są wszystkie internetowe stacje radiowe podzielone na różne kategorie.
- > Wybierz stację według kategorii/kraju/rodzaju i naciśnij przycisk **OK**.

#### **10.2 Dodaj do ulubionych**

- $\left(\overline{\mathbf{i}}\right)$ W pamięci programu można zapisać do 30 stacji z zakresu radia internetowego.
- > Aby zapisać stację w pamięci, podczas odtwarzania naciśnij i przytrzymaj przycisk **FAV**, aż na wyświetlaczu pojawi się komunikat [Store programme]. Nastepnie wybierz pamieć ulubionych (1...30) za pomocą przycisków  $\blacktriangle / \blacktriangledown$ . Naciśnij przycisk OK, aby zapisać.
- > Aby zapisać kolejne stacje, powtórz tę procedurę
- $\boxed{\boldsymbol{i}}$ Stacje można również umieszczać bezpośrednio na jednym z przycisków numerycznych na pilocie, naciskając i przytrzymując odpowiedni przycisk. To

samo dotyczy przycisków bezpośredniego wyboru na urządzeniu.

#### **10.3 Wywołanie ulubionych**

> Aby przywołać stację, która została wcześniej zapisana w pamięci **FAV**, naciśnij krótko przycisk FAV i wybierz pamięć stacji (1...30) za pomocą przycisków  $\blacktriangle/$ Naciśnij przycisk **OK**, aby odtworzyć stację.

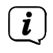

Jeśli w wybranej pozycji programowej nie zapisano żadnej stacji, na wyświetlaczu pojawi się komunikat **[(puste)]**.

 $\left(\overline{\mathbf{i}}\right)$ Można również krótko nacisnąć odpowiedni przycisk numeryczny na pilocie lub przycisk bezpośredniego wybierania na urządzeniu. W przypadku miejsc 11...20 należy najpierw nacisnąć przycisk dziesięciokrotnego zapisu (29), a następnie drugą cyfrę. W przypadku miejsc 21...30 należy najpierw dwukrotnie nacisnąć przycisk dziesięciokrotnego wyboru (29), a następnie drugą cyfrę.

#### **11 Podcasts**

Dostęp do podcastów przez Internet odbywa się w taki sam sposób jak do internetowych stacji radiowych. Podstawowa obsługa jest zgodna z opisem w punkcie "10 Radio internetowe" na stronie 24.

#### **12 Usługi muzyczne**

> Naciskać wielokrotnie przycisk **MODE**, aż na wyświetlaczu pojawi się nazwa żądanej usługi muzycznej. Sterowanie odbywa się wyłącznie za pomocą aplikacji dostawców usług lub aplikacji TECHNISAT CONNECT na smartfonie. Należy pamiętać, że smartfon musi znajdować się w tej samej sieci co DIGITRADIO 3 IR.

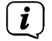

W zależności od usługi/subskrypcji mogą obowiązywać dodatkowe opłaty lub wymagana jest płatna subskrypcja/konto. Korzystanie z usługodawców zewnętrznych w zależności od dostępności.

#### **12.1 Spotify Connect**

> Naciśnij kilkakrotnie przycisk **MODE**, aż na wyświetlaczu pojawi się komunikat **[Spotify Connect]**.

 $\left(\mathbf{i}\right)$ Spotify Connect wymaga aktywnego połączenia internetowego. Jeśli uruchamiasz Spotify Connect po raz pierwszy bez skonfigurowania połączenia Wi-Fi podczas wstępnej konfiguracji, musisz najpierw skonfigurować połączenie Wi-Fi. Więcej informacji znajduje się w rozdziale "18.1 Ustawienia internetowe" na stronie 36.

- > Użyj swojego smartfona, tabletu lub komputera jako pilota do Spotify. Dowiedz się więcej na stronie spotify.com/connect.
- $\left(\overline{\bm{i}}\right)$ Oprogramowanie Spotify podlega licencjom osób trzecich, które można znaleźć tutaj:

http://www.spotify.com/connect/third-party-licenses

#### **12.2 Amazon Music**

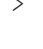

> Naciskaj wielokrotnie przycisk **MODE**, aż na wyświetlaczu pojawi się komunikat **[Amazon Music]**.

 $\left(\overline{\mathbf{i}}\right)$ 

 $\left(\mathbf{i}\right)$ 

Amazon Music wymaga aktywnego połączenia z Internetem. Jeśli uruchamiasz Amazon Music po raz pierwszy bez skonfigurowania połączenia Wi-Fi podczas wstępnej konfiguracji, musisz najpierw skonfigurować połączenie Wi-Fi. Więcej informacji znajduje się w rozdziale "18.1 Ustawienia internetowe" na stronie 36.

Do korzystania z Amazon Music potrzebna jest subskrypcja Amazon Music Prime (zawarta w Amazon Prime) lub subskrypcja Amazon Music Unlimited. Więcej informacji na temat Amazon Prime, Amazon Music Prime lub Amazon Music Unlimited oraz wszelkich dodatkowych opłat można znaleźć na stronie: https://www.amazon.de/amazonprime und https://www.amazon.de/music/.

Ponadto należy mieć zainstalowaną na smartfonie lub tablecie aplikację TechniSat CONNECT App (dostępna bezpłatnie w odpowiednich sklepach z aplikacjami).

- > Otwórz aplikację TechniSat **CONNECT App** i tam funkcję Control.
- > Wybierz Amazon Music w zakładce **SOURCE**.
- > Stuknij w zakładkę **SEARCH**. Teraz możesz zalogować się za pomocą konta Amazon Prime.

#### **12.3 CALM RADIO**

- > Naciskaj wielokrotnie przycisk **MODE**, aż na wyświetlaczu pojawi się komunikat **[CALM RADIO]**.
- $(i)$ CALM RADIO wymaga aktywnego połączenia z Internetem. Jeśli uruchamiasz CALM RADIO po raz pierwszy bez połączenia WLAN skonfigurowanego podczas wstępnej konfiguracji, musisz najpierw skonfigurować połączenie WLAN. Wiecej informacji znajduje się w rozdziale "18.1 Ustawienia internetowe" na stronie 36.
- $\left(\boldsymbol{\overline{i}}\right)$ Aby skorzystać z tej funkcji, musisz posiadać konto w CALM RADIO. Aby uzyskać więcej informacji na temat jej działania, wejdź na stronę https:// calmradio.com/technisat.
- > Wybierz opcję **Login** i naciśnij przycisk **OK**. Następnie musisz wprowadzić nazwę użytkownika i hasło do swojego konta Calm.
- > Możesz następnie wybrać utwór muzyczny z różnych kategorii i odtworzyć go, naciskając przycisk **OK**.

#### **12.4 Klassik Radio Select**

> Naciśnij kilkakrotnie przycisk **MODE**, aż na wyświetlaczu pojawi się komunikat **[Classic Radio Select]**.

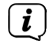

Radio Klassik Select wymaga aktywnego połączenia z Internetem. Jeśli po raz pierwszy uruchamiasz Klassik Radio Select bez połączenia Wi-Fi skonfigurowanego podczas wstępnej konfiguracji, musisz najpierw

skonfigurować połączenie Wi-Fi. Więcej informacji znajduje się w rozdziale "18.1 Ustawienia internetowe" na stronie 36.

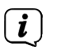

Do korzystania z tej funkcji potrzebne jest konto w Radiu Klassik Select. Więcej szczegółów na temat jej działania można znaleźć na stronie https://www.klassikradio.de/select.

- > Wprowadź nazwę użytkownika (e-mail) i hasło do swojego konta Klassik Radio Select.
- > Następnie można wybrać utwór muzyczny z różnych kategorii i odtworzyć go za pomocą **OK**. Opcjonalnie można również tworzyć/zarządzać muzyką i listami odtwarzania na stronie https://play.klassikradio.de/.

#### **13 Bluetooth**

W trybie Bluetooth można odtwarzać muzykę z podłączonego smartfonu lub tabletu przez głośniki DIGITRADIO 3 IR. Aby to zrobić, oba urządzenia muszą być najpierw "sparowane".

#### **13.1 Bluetooth-Betrieb einschalten**

> Przejdź do trybu Bluetooth, naciskając przycisk **MODE**.

> Na wyświetlaczu pojawi się **[Bluetooth**].

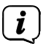

 $\left(\mathbf{i}\right)$ 

Przy pierwszym włączeniu należy najpierw sparować urządzenie zewnętrzne (smartfon/tablet).

Jeśli urządzenie zewnętrzne, które znajduje się w zasięgu, zostało już sparowane, połączenie zostanie nawiązane automatycznie. W zależności od podłączonego urządzenia, odtwarzanie muzyki może rozpocząć się automatycznie.

#### **13.2 Parowanie urządzenia zewnętrznego**

Aby sparować urządzenie zewnętrzne, takie jak smartfon lub tablet, z urządzeniem DIGITRADIO 3 IR, należy wykonać następujące czynności::

- > Uruchomić tryb Bluetooth w sposób opisany w rozdziale 13.1.
- > Na wyświetlaczu pojawi się **[Bluetooth]** i **[Pair]**.
- > Starten Sie nun die Suche nach Bluetooth-Geräten in der Nähe auf dem externen Gerät. Möglicherweise müssen Sie zuerst Bluetooth auf dem externen Gerät aktivieren.

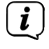

Aby aktywować funkcję Bluetooth w urządzeniu zewnętrznym i przeprowadzić wyszukiwanie, należy zapoznać się z instrukcją obsługi urządzenia zewnętrznego.

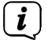

Podczas procesu sprzęgania oba urządzenia powinny znajdować się w odległości do 10 cm od siebie.

> Na liście znalezionych urządzeń Bluetooth w Twoim urządzeniu zewnętrznym powinien się teraz pojawić wpis DIGITRADIO 3 IR. Dotknij go, aby zakończyć

proces parowania. Jeśli proces parowania zostanie pomyślnie zakończony, usłyszysz sygnał potwierdzenia z głośnika DIGITRADIO 3.

> W zależności od urządzenia zewnętrznego, jego nazwa pojawi się teraz na wyświetlaczu DIGITRADIO 3 IR. Można teraz rozpocząć odtwarzanie muzyki na urządzeniu zewnętrznym.

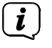

 $\left(\overline{\mathbf{i}}\right)$ 

 $\left(\overline{\bm{i}}\right)$ 

 $\boldsymbol{i}$ 

W zależności od protokołu Bluetooth urządzenia zewnętrznego, można sterować odtwarzaniem muzyki za pomocą przycisków odtwarzania na pilocie..

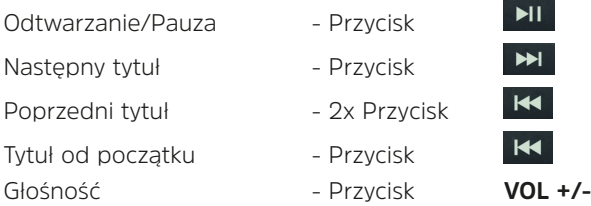

Alternatywnie, można użyć elementów sterowania odtwarzaniem aplikacji muzycznej urządzenia zewnętrznego.

Jeśli nie ma odtwarzania lub żadne urządzenie nie jest sparowane, po ok. 15 minutach DIGITRADIO 3 IR przechodzi w tryb czuwania.

#### **13.3 Rozparowanie**

Aby anulować aktywne parowanie, wybierz **MENU** > **Rozłącz** i naciśnij **OK**. Należy pamiętać, że urządzenie, które ma być odłączone, musi być podłączone do urządzenia DIGITRADIO 3 IR, jeśli chcesz je odłączyć. Następnie można sparować nowe urządzenie zgodnie z opisem w sekcji 13.2.

Alternatywnie, można również cofnąć parowanie w urządzeniu zewnętrznym.

#### **14 Odtwarzacz CD**

#### **14.1 Ogólne informacje o płytach CD/MP3**

Urządzenie jest odpowiednie do płyt CD z muzyką nagraną z danymi audio (CD-DA lub MP3 dla CD-R i CD-RW). Formaty MP3 muszą być tworzone zgodnie z ISO 9660 Level 1 lub Level 2. Płyty wielosesyjne nie mogą być odczytywane.

W trybie MP3 decydujące znaczenie mają określenia "folder" = album i "utwór". "Album" odpowiada katalogowi na komputerze, "Tytuł" plikowi na komputerze lub tytułowi na CD-DA.

Urządzenie sortuje albumy lub tytuły albumów według nazwisk w porządku alfabetycznym. Jeśli wolisz inną kolejność, zmień nazwę tytułu/albumu i umieść numer przed nazwą.

Podczas nagrywania płyt CD-R i CD-RW z danymi audio mogą pojawić się różne problemy, czasami wpływające na płynne odtwarzanie. Jest to spowodowane nieprawidłowymi ustawieniami oprogramowania i sprzętu lub używaniem pustego dysku. W przypadku wystąpienia takich błędów należy skontaktować się z działem obsługi klienta producenta nagrywarki/ oprogramowania do nagrywania płyt CD lub poszukać odpowiednich informacji, np. w Internecie.

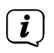

W przypadku produkcji płyt CD audio należy przestrzegać wymogów prawnych i nie naruszać praw autorskich osób trzecich.

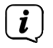

Urządzenie może odtwarzać płyty CD z danymi MP3 (.mp3, .wma, AAC z rozszerzeniem pliku .m4a) oraz zwykłe płyty CD audio (.wav). Nie należy używać innych rozszerzeń, takich jak \*.doc, \*.txt, \*.pdf itp. podczas konwersji plików audio do formatu MP3.

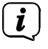

Jeśli tytuł/plik ma błąd, odtwarzanie będzie kontynuowane przy następnym tytule/pliku Korzystne jest nagrywanie płyty CD z niską prędkością i tworzenie płyty CD jako pojedyncza sesja i sfinalizowanie.

#### **14.2 Jakich płyt można używać**

Odtwarzacz CD jest kompatybilny z nośnikami CD, CD-R/RW i MP3 CD. Za pomocą tego urządzenia można odtwarzać tylko płyty o rozmiarze 12 cm, czas odtwarzania 74 min.

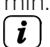

 $\left(\mathbf{i}\right)$ 

Podczas transportu urządzenia należy wyjąć płytę z napędu. Zapobiega to uszkodzeniu odtwarzacza CD i płyty.

Jakość odtwarzania płyt MP3 CD zależy od ustawienia prędkości transmisji i zastosowanego oprogramowania do nagrywania.

#### **14.3 Odtwarzanie CD**

- > Przejście do trybu odtwarzacza CD poprzez naciśnięcie przycisku MODE.
- > Na wyświetlaczu pojawi się [CD].
- > Ostrożnie włóż płytę CD z nadrukowaną stroną do góry. Upewnij się, że płyta nie jest pochylona. Płyta CD jest automatycznie wciągana przez urządzenie.
- > Dane na płycie CD są sprawdzone. Na wyświetlaczu pojawi się komunikat [Scan]. Odtwarzanie rozpoczyna się od pierwszego utworu (płyta audio CD) lub pierwszego utworu w pierwszym folderze (płyta MP3 CD).
- Poczekaj, aż zawartość płyty CD zostanie całkowicie odczytana, aby upewnić się, że wszystkie wymagane informacje zostały z niej odczytane. Proces ten może zająć trochę czasu, zwłaszcza w przypadku płyt CD z plikami MP3..
- $\left(\mathbf{i}\right)$ Aby włożyć/wyjmować płytę CD, należy dotknąć jej krawędzi.
- > Odtwarzanie można wstrzymać, naciskając przycisk **Odtwarzanie/Pauza** (na wyświetlaczu miga czas odtwarzania), lub wznowić, naciskając go ponownie.
- > Użyj przycisku **Stop** , aby zatrzymać odtwarzanie. Na wyświetlaczu pokazywana jest łączna liczba ścieżek.

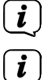

 $\binom{r}{i}$ 

Przed wyjęciem płyty CD należy zawsze zatrzymać odtwarzanie.

Jeśli nie ma możliwości odtwarzania, urządzenie DIGITRADIO 3 przejdzie w tryb czuwania po 15 minutach.

#### **14.4 Ustawienie tytułu**

- > W razie potrzeby wybierz kategoryzację lub folder, a następnie znajdujący się w nim podpodział do żądanego tytułu, aby go odtworzyć.
- > Za pomocą klawiszy F- lub F+ na pilocie można wybierać foldery/albumy.
- > Użyj przycisków **Poprzedni tytuł** lub **Następny tytuł** aby przejść do następnego lub poprzedniego tytułu.

Na wyświetlaczu pojawia się aktualnie ustawiony folder **[F]** i numer ścieżki **[T]**.

#### **14.5 Szybkie przewijanie**

Można wykonać szybkie wyszukiwanie do przodu lub do tyłu w bieżącym tytule, aby wyszukać określoną lokalizację.

> Nacisnąć i przytrzymać przyciski **Poprzedni utwór** lub **Następny utwór**

 $H$  w celu szybkiego przewijania do przodu lub do tyłu w obrębie utworu przez czas trwania naciśnięcia.

#### **14.6 Funkcja powtarzania**

Możesz wybrać powtarzanie jednego utworu, całego folderu/albumu (tylko płyty MP3) lub wszystkich utworów na płycie CD.

- > W tym celu należy kilkakrotnie nacisnąć przycisk **Powtarzania** . Wybrany tryb jest wyświetlany na wyświetlaczu (Powtórz 1x, Powtórz Album, Powtórz Wszystko).
- > Aby wyłączyć tę funkcję, należy wielokrotnie naciskać przycisk powtarzania, aż do wyświetlenia komunikatu.

#### **14.7 Losowe odtwarzanie**

Dzięki generatorowi losowemu można odtwarzać utwory z płyty CD w losowo wybranej kolejności.

- > Podczas odtwarzania naciśnii przycisk **SHUFFLE**  $\mathbb{R}$ na wyświetlaczu pojawi się komunikat Losowo.
- > Aby ponownie wyłączyć funkcję, należy ponownie nacisnąć przycisk **SHUFFLE**.

#### **14.8 Funkcja programowania**

Za pomocą funkcji programu można odtwarzać utwory z płyty CD z muzyką w formacie MP3 w określonej przez siebie kolejności.

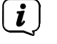

Programowanie można przeprowadzić tylko wtedy, gdy płyta jest włożona i gdy urządzenie znajduje się w trybie Stop.

- > Naciśnij przycisk **FAV** na pilocie zdalnego sterowania.
- > Numer folderu i numer ścieżki będą teraz migać na wyświetlaczu. Na prawo od niego, **[P01]** pojawia się. **P01** jest pierwszą lokalizacją programu. Teraz możesz umieścić dowolną liczbę tytułów jeden po drugim na pozycjach programu.
- > Za pomocą przycisków **F+** i **F-** wybierz folder, w którym chcesz umieścić tytuł na pozycji 1 programu.
- $\left(\overline{\mathbf{i}}\right)$ W przypadku płyty audio CD nie można wybierać folderów. Klawisze F+/F- nie mają tu żadnej funkcji.
- > Następnie za pomocą przycisków **Poprzedni tytuł** lub **Następny tytuł**  $M$ wybierz pierwszy tytuł, który ma być zaprogramowany.
- > Naciśnij OK, aby zaakceptować tytuł.
- > Connect, pozycja programu 2 jest aktywna (P02). Aby zapisać tytuł do pozycji 2 programu, należy postępować w sposób opisany powyżej. W ten sposób można przypisać dowolny tytuł do wszystkich pozycji programu.
- > Naciśnii przycisk **Odtwarzanie/Pauza <sup>>11</sup>, aby odtworzyć zaprogramowane** ścieżki.
- $\left(\mathbf{i}\right)$ Aby wyczyścić programowanie w trybie programowania, należy nacisnąć przycisk **Stop de i** rozpocząć od nowa. Aby zatrzymać odtwarzanie zaprogramowanej listy odtwarzania i wyczyścić programowanie, należy podczas odtwarzania dwukrotnie nacisnąć przycisk Stop.
- $\left(\overline{\bm{i}}\right)$ Aby dodać tytuły do bieżącego programowania, naciśnij raz przycisk Stop **Stop** . Możesz teraz dodać więcej tytułów do następnej wolnej pozycji programu.
- $\left(\overline{\bm{i}}\right)$ Jeśli zmienisz źródło lub płyta CD zostanie usunięta, programowanie zostanie również usunięte.

#### **14.9 Wysuwanie płyty CD**

> Aby wysunąć płytę CD, należy nacisnąć przycisk wysuwania płyty CD (12) na panelu przednim.

#### **15 Odtwarzanie mediów - USB**

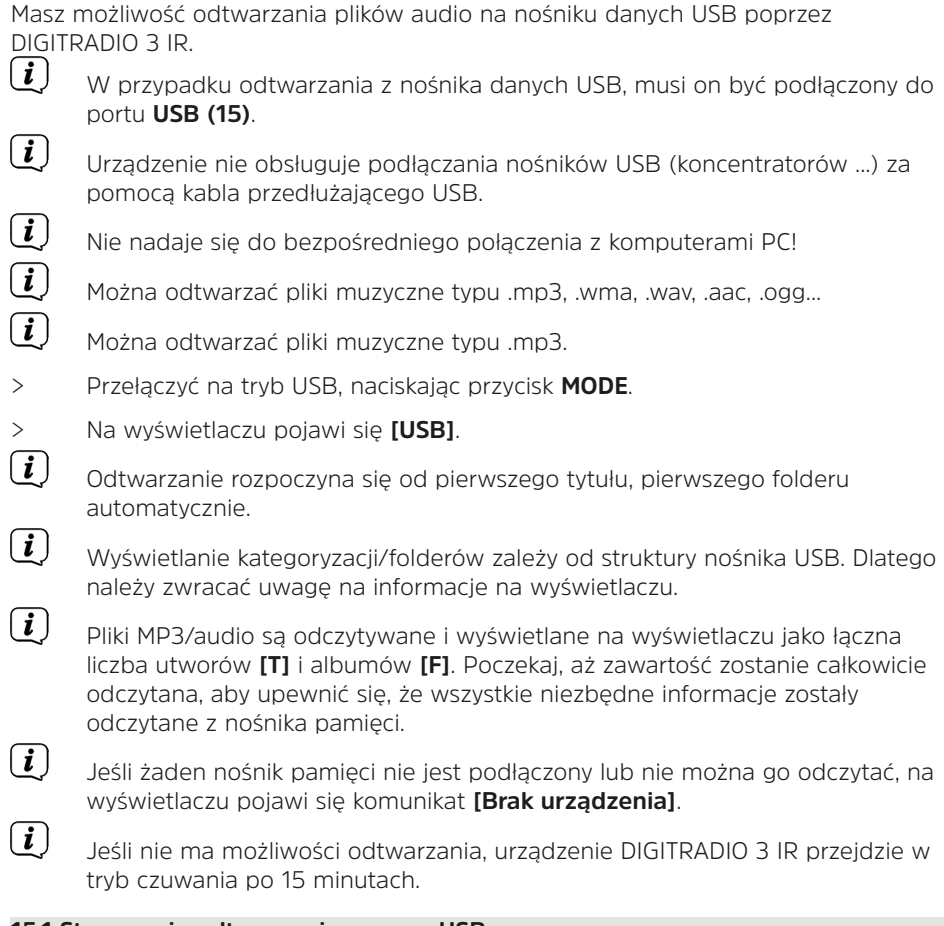

#### **15.1 Sterowanie odtwarzaniem przez USB**

- > Odtwarzanie można wstrzymać, naciskając przycisk **Odtwarzanie/Pauza** (na wyświetlaczu miga czas odtwarzania), lub wznowić, naciskając go ponownie.
- > Użyj przycisku **Stop** , aby zatrzymać odtwarzanie. Na wyświetlaczu pokazywana jest łączna liczba ścieżek.

#### **15.2 Ustawienie tytułu**

- > Jeśli to konieczne, wybierz kategoryzację lub folder, a następnie podpodział, który zawiera, aż do żądanego tytułu, aby można było go odtworzyć.
- > Za pomocą przycisków **F-** lub **F+** na pilocie zdalnego sterowania można wybierać foldery/albumy.

> Użyj przycisków **Poprzednia ścieżka** lub **Następna ścieżka** , aby przejść do następnej lub poprzedniej ścieżki.

Na wyświetlaczu pojawia się aktualnie ustawiony folder **[F]** i numer tytułu **[T]**.

#### **15.3 Przewijanie do przodu/tyłu**

Możesz wykonać szybkie wyszukiwanie w przód lub w tył w bieżącym tytule, aby znaleźć konkretną pozycję.

> Nacisnąć i przytrzymać przyciski **Poprzedni utwór** lub **Następny utwór** w celu szybkiego przewijania do przodu lub do tyłu w obrębie utworu przez czas trwania naciśnięcia.

#### **15.4 Funkcja powtarzania**

Możesz wybrać powtarzanie jednej ścieżki, całego folderu/albumu lub wszystkich ścieżek.

- > W tym celu należy kilkakrotnie nacisnąć przycisk **Powtarzania** . Wybrany tryb jest wyświetlany na wyświetlaczu (Powtórz 1x, Powtórz Album, Powtórz Wszystkie).
- > Aby wyłączyć tę funkcję, należy naciskać przycisk Repeat do momentu wyświetlenia komunikatu **[Powtarzanie Wył]**.

#### **15.5 Losowe odtwarzanie**

Za pomocą generatora losowego można odtwarzać tytuły w dowolnej mieszanej kolejności.

- > Naciśnii przycisk **SHUFFLE** <sup>DC</sup>, podczas odtwarzania, a na wyświetlaczu pojawi się komunikat Random (Losowo).
- > Aby wyłączyć tę funkcję, należy ponownie nacisnąć przycisk **SHUFFLE**.

#### **16 Wejście audio**

Możesz odtwarzać dźwięk z urządzenia zewnętrznego przez głośnik DIGITRADIO 3 IR.

- > Podłączyć urządzenie zewnętrzne do złącza **AUDIO IN** (16, gniazdo 3,5 mm) na tylnym panelu
- > Wybrać wejście audio przyciskiem **MODE**. Na wyświetlaczu pojawi się komunikat [AUX Eingang (Wejście AUX)].
- $\left(\mathbf{i}\right)$

Sterowanie odbywa się na urządzeniu zewnętrznym. Nie należy ustawiać zbyt niskiej głośności, aby uniknąć hałasu.

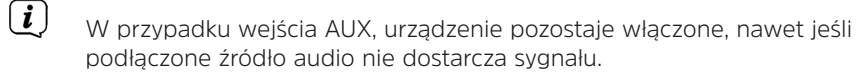

#### **17 Dalsze funkcje**

#### **17.1 Timer wyłączenia**

Dzięki zegarowi sterującemu trybu uśpienia urządzenie DIGITRADIO 3 IR po upływie ustawionego czasu automatycznie przełącza się w tryb czuwania.

- > Naciśnij przycisk **MENU**, a następnie wybierz **[Sleep]** za pomocą przycisków  $/$  $\blacktriangledown$
- > Naciśnij przycisk **OK**.
- $>$  Naciśnii przycisk  $\triangle$  / $\blacktriangledown$  , aby wybrać okres czasu, po którym DIGITRADIO 3 wyłączy się. Można wybrać jedną z opcji: Wył., 5, 10, 15, 30, 60 i 90 minut.
- > Naciśnij przycisk **OK**, aby zaakceptować ustawienie.
- > Alternatywnie można użyć przycisku **SLEEP** .
- $\left(\mathbf{i}\right)$ Jeśli chcesz sprawdzić pozostały czas, kiedy licznik snu jest aktywny, po prostu otwórz ponownie menu > Sen. Aby wyłączyć aktywny licznik czasu snu, wybierz kolejno opcje Sleep > Off.

#### **17.2 Budzik**

Budzik włącza DIGITRADIO 3 IR w ustawionym czasie alarmu. Można zaprogramować 2 czasy alarmów. Jako przykład opis programowania budzika 1.

#### **17.2.1 Wecker einrichten**

> Wciśnij przycisk Alarm **1/2 (32)**.

Na wyświetlaczu pojawia się przegląd ustawionych czasów alarmowych.

- $>$  Za pomocą przycisków  $\triangle$  / $\nabla$  wybierz jedną z pamięci budzika, którą chcesz ustawić i naciśnij przycisk **OK**.
- > Następnie można ustawić kolejno poszczególne parametry budzika. Przyciskiem OK otwierasz parametr budzika i przyciskami  $\blacktriangle$  / $\nabla$  możesz go zmienić.

#### **Budzik**

> Włączenie budzika **[Wł.]** lub **[Wył.]**.

#### **Powtórzenie (Powt.)**

> Można wybrać opcję **Codziennie** (każdy dzień tygodnia), **Raz**, Robocze (Pon. - Piątek.) lub Weekendy (Sobota i Niedziela). Naciśnij przycisk **OK**, aby zaakceptować ustawienie.

#### **Czas**

> Tutaj można wprowadzić godzinę alarmu i, w razie potrzeby, datę. Najpierw wybierz godziny za pomocą przycisków ▲ /▼ i naciśnij przycisk **OK**, aby zaakceptować. Następnie wprowadź minuty. Również je zaakceptuj za pomocą przycisku **OK**.

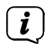

Jeśli w opcji Powtarzanie wybrano ustawienie **[Raz]**, należy wprowadzić

zarówno datę, jak i godzinę.

#### **Źródło**

> Następnie wprowadza się źródło. Dostępne są opcje SUMMER (lato), radio internetowe, DAB lub FM. Naciśnij przycisk **OK**, aby zaakceptować ustawienie.

#### **Ulubione**

Jeśli wybrałeś radio internetowe, DAB lub FM, możesz określić, czy chcesz być budzony przez ostatnio słuchaną stację, czy przez stację z listy ulubionych.

#### **Czas trwania**

> Następnie wprowadź czas trwania. Zaakceptuj wpis, naciskając przycisk **OK**.

#### **Głośność**

 $>$  Na koniec możesz ustawić głośność tonu alarmu za pomocą przycisków  $\blacktriangle$  / $\blacktriangledown$ . Naciśnij przycisk OK, aby zaakceptować.

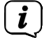

Aby budzik działał prawidłowo, należy wczytać godzinę. Więcej szczegółów w punkcie 18.2.

 $\left(\mathbf{i}\right)$ Gdy budzik jest aktywny, na wyświetlaczu pojawia się symbol dzwonka.

#### **17.2.2 Wyłączenie budzika po alarmie**

- > Naciśnij przycisk **On/Standby** na pilocie lub **VOL/STANDBY** na urządzeniu, aby wyłączyć alarm. Naciśnij pokrętło **SELECT/SNOOZE**, aby włączyć funkcję drzemki. Im więcej razy zostanie naciśnięty przycisk, tym dłuższy będzie czas drzemki.
- > Zapisane alarmy można szybko aktywować lub dezaktywować, zaznaczając odpowiedni alarm w przeglądzie alarmów, a następnie naciskając i przytrzymując przycisk alarmu na pilocie.

#### **17.3 Korektor**

Dzięki equalizerowi możesz dostosować dźwięk do swoich życzeń.

- > Naciśnij przycisk **MENU** i wybierz **[Korektor]** za pomocą przycisków /.
- > Naciśnij przycisk **OK**.
- > Za pomocą przycisków ▲ /▼ wybierz opcję **[Optymalny]**, aby uzyskać optymalnie dostrojone odtwarzanie dźwięku, lub opcję **[MyEQ...]**, aby ręcznie dostosować tony wysokie i niskie. Naciśnij przycisk **OK**, aby zaakceptować wybór.

#### **17.3.1 MeinEQ**

- > Naciśnij przycisk **EQ (19)** na pilocie zdalnego sterowania.
- > Za pomocą przycisków ▲ /▼ wybierz opcję **[Treble]**, aby dostosować tony wysokie, lub **[Bass]**, aby dostosować tony niskie. Następnie naciśnij przycisk **OK**.

> Przyciskami  $\triangle$  / $\nabla$  można teraz ustawić wartość pomiędzy -7 a +7. Naciśnij przycisk **OK**, aby zaakceptować ustawienie.

Alternatywnie:

> Do ustawienia korektora można również dotrzeć poprzez **Menu > Ustawienia dźwięku > Korektor**.

#### **18 Ustawienia systemowe**

Wszystkie ustawienia wyjaśnione w tym punkcie mają zastosowanie do wszystkich źródeł.

#### **18.1 Ustawienia internetowe**

> Dostęp do ustawień sieciowych można uzyskać poprzez **MENU > Ustawienia systemowe > Ustawienia internetowe**.

#### **18.1.1 Połączenie przez WLAN**

Aby skonfigurować połączenie sieciowe przez WLAN, masz możliwość skorzystania z kreatora sieci lub zrobienia tego ręcznie.

#### **18.1.1.1 Konfiguracja za pomocą kreatora sieci**

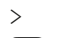

 $\left(\mathbf{i}\right)$ 

> Wybierz **[Kreator]**, aby go uruchomić.

 $\left(\overline{\mathbf{i}}\right)$ Kreator sieci wyszukuje teraz wszystkie sieci WLAN w zasięgu i wyświetla je.

> Następnie wybierz swoją sieć WLAN.

Teraz możesz wybrać, czy chcesz skorzystać z funkcji WPS, czy wprowadzić hasło WLAN ręcznie.

> Jeśli chcesz użyć funkcji WPS, najpierw uruchom ją na routerze zgodnie z jego instrukcją obsługi, a następnie w kreatorze sieci wybierz opcję [**WPS z kluczem czasowym]**.

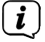

Proszę zwrócić uwagę na wyświetlacz. Proces łączenia kończy się zazwyczaj po kilku sekundach i można teraz korzystać z połączenia WLAN. Alternatywnie można również użyć funkcji **[Połącz WPS z PIN]**, jeśli funkcja ta jest obsługiwana przez router.

- > Jeśli chcesz wprowadzić hasło WLAN ręcznie lub Twój router nie obsługuje funkcji WPS, wybierz opcję **[Połącz bez WPS]**
- > Następnie wprowadź hasło WLAN za pomocą wyświetlonej klawiatury wirtualnej i potwierdź, wybierając **OK**.

 $\left(\mathbf{i}\right)$ Sprawdzane jest teraz wprowadzone hasło. Proces ten kończy się zwykle po kilku sekundach i można wtedy korzystać z połączenia WLAN.

#### **18.1.1.2 Konfiguracja poprzez funkcję WPS push**

W ten sposób zostanie nawiązane bezpośrednie połączenie z routerem. Nie jest konieczne wybieranie i/lub wprowadzanie sieci WLAN (SSID) i hasła.

> Wybierz opcję **[WLAN WPS Wciśnij Przycisk]** i naciśnij przycisk **OK**, aby rozpocząć proces łączenia.

> Następnie uruchom funkcję WPS na routerze zgodnie z jego instrukcją obsługi.

#### **18.1.1.3 Ręczna konfiguracja**

> Wybierz **[Ręczne ustawienie]**, a następnie **[Bezprzewodowe]**, aby rozpocząć ręczną konfigurację.

> Teraz wybierz, czy chcesz, aby router automatycznie pobierał adres IP, bramę itp. (DHCP aktywny), czy też chcesz wprowadzić je ręcznie (DHCP nieaktywny).

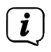

Należy pamiętać, że automatyczne pobieranie adresu IP, bramy, maski podsieci działa tylko wtedy, gdy w routerze jest włączona funkcja DHCP.

- > Wprowadź kolejno adres IP, maskę podsieci, adres bramy, podstawowy DNS i ewentualnie drugorzędny DNS za pomocą przycisków strzałek na pilocie. Każdą ustawioną wartość zatwierdź przyciskiem **OK**.
- > Teraz wprowadź nazwę (SSID) swojej sieci WLAN za pomocą wirtualnej klawiatury i potwierdź wybierając **OK**.
- > Wybierz, czy Twoja sieć WLAN nie ma szyfrowania, jest szyfrowana przez WEP lub przez WPA/WPA2 i potwierdź wybierając następną pozycję.
- > Na koniec wprowadź hasło WLAN za pomocą wirtualnej klawiatury i potwierdź wybierając **OK**, aby rozpocząć proces łączenia.
- $\left(\overline{\mathbf{i}}\right)$ Z reguły połączenie WLAN można wykorzystać po kilku sekundach.

#### **18.1.2 Pokaż ustawienia**

> Wybierz opcję **[Informacje o sieci]**, aby wyświetlić bieżące ustawienia sieci.

#### **18.1.3 TechniSat Connect PIN**

Możesz sterować DIGITRADIO 3 IR za pomocą aplikacji TechniSat CONNECT App. W tym celu należy wprowadzić PIN do DIGITRADIO 3 IR w aplikacji. PIN można zmienić w następujący sposób.

> Wprowadź 4-cyfrowy kod PIN w polu **[TechniSat CONNECT PIN]** i naciśnij przycisk **OK**, aby zapisać.

#### **18.1.4 Usuń profil sieciowy**

Za pomocą punktów menu **[Usuń nieaktywne sieci]** lub **[Usuń wszystkie sieci]**  można usunąć istniejące połączenie z siecią WLAN lub wszystkie skonfigurowane sieci oraz usunąć wprowadzone ustawienia. Jeśli chcesz ponownie podłączyć urządzenie do tej sieci, musisz ponownie wprowadzić wszystkie ustawienia.

#### **18.1.5 WLAN-połączenie w standby (stanie czuwania)**

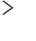

> W obszarze **[WLAN aktywny w trybie czuwania]** wybierz, czy połączenie WLAN ma być utrzymywane również w trybie czuwania **(TAK)**, czy nie **(NIE)**.

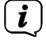

Należy pamiętać, że funkcja ta musi pozostać włączona w celu nieograniczonego i płynnego działania oraz sterowania za pomocą aplikacji TechniSat CONNECT App.

 $\left(\mathbf{i}\right)$ Aplikację TechniSat CONNECT można pobrać ze sklepów z aplikacjami w swoim smartfonie.

#### **18.2 Ustawienia czasu i daty**

#### **18.2.1 Ręczne ustawianie czasu/daty**

W zależności od ustawienia aktualizacji czasu (punkt 18.2.2), należy ręcznie ustawić godzinę i datę.

- $>$  Naciśnii przycisk MENU i za pomoca przycisków  $\blacktriangle$  / $\blacktriangledown$  dwybierz opcie **[Ustawienia systemu]** > **[Godzina/data]**.
- > Wciśnij przycisk **OK**.
- > Wybierz opcję [Set] za pomocą przycisków ▲ /▼ i naciśnij przycisk OK.
- > Pierwsze cyfry (dzień) daty migają i można je zmienić za pomocą klawiszy  $/\nabla$ .

Przycisk ▲ zwiększa wartość, przycisk ▼ zmniejsza wartość.

- > Naciśnij przycisk **OK**, aby zaakceptować ustawienie.
- > Następnie migają kolejne cyfry (miesiąc) daty, które również można zmienić w sposób opisany wcześniej.
- > Po każdym kolejnym ustawieniu należy nacisnąć przycisk OK, aby przejść do nastepnego ustawienia.
- > W przypadku godziny należy postępować jak opisano wcześniej.
- > Po dokonaniu wszystkich ustawień i ostatnim naciśnięciu przycisku **OK** na wyświetlaczu pojawi się komunikat **[Czas zapisany]**.

#### **18.2.2 Aktualizacja czasu**

W tym podmenu można określić, czy aktualizacja czasu powinna być przeprowadzana automatycznie przez DAB+ lub FM (UKW), czy też ma być wprowadzana ręcznie (Punkt 18.2.1).

- > Naciśnii przycisk **MENU** i za pomoca przycisków ▲ /▼ wybierz opcie **[Ustawienia systemu]** > **[Czas/data]** > **[Synchronizacja]** i naciśnij przycisk **OK**.
- $>$  Użyj przycisków  $\triangle$  / $\nabla$ , aby wybrać następujące opcje:

[Wszystkie źródła] (Aktualizacja poprzez DAB+ i FM) [Aktualizacja z DAB] (Aktualizacja tylko poprzez DAB+) [Aktualizacja z FM] (Aktualizacja poprzez FM (UKW) [Brak aktualiacji] (Czas/data musi być wprowadzona ręcznie, patrz punktPunkt 18.2.1).

> Naciśnij przycisk **OK**, aby zapisać ustawienie.

#### **18.2.3 Ustawianie formatu czasu**

Pod pozycją Ustaw format można aktywować format 12- lub 24-godzinny.

- > Naciśnii przycisk **MENU** i za pomocą przycisków ▲ /▼ wybierz kolejno **[Ustawienia systemu]** > **[Czas/Data]** > **[Ustaw format]** i naciśnij przycisk **OK**.
- $>$  Użyj  $\triangle$  / $\nabla$ , aby wybrać jedną z następujących opcji:

#### **[24 Godziny]**

**[12 Godziny]**

> Naciśnij przycisk **OK**, aby zapisać.

#### **18.2.4 Strefa czasowa i czas letni**

Dla prawidłowego wyświetlania czasu, który jest synchronizowany poprzez połączenie internetowe, ważne jest dodatkowe ustawienie aktualnej strefy czasowej, a także czasu letniego lub zimowego.

- > Naciśnii przycisk **MENU** i za pomoca przycisków ▲ / ▼ wybierz opcie **[Ustawienia systemu]** > **[Czas/data]** > **[Strefa czasowa]** i naciśnij **OK**.
- > Wybierz strefę czasową za pomocą▲ /▼ i naciśnij **OK**, aby zastosować ustawienie.
- > Następnie wybierz > **[Czas letni]** > **[Tak]** lub **[Nie]** (czas zimowy) i naciśnij przycisk **OK**.

#### **18.3 Jasność wyświetlacza**

Można skonfigurować jasność wyświetlacza. Ponadto dostępne są różne schematy kolorów wyświetlacza.

> Naciśnij przycisk **MENU**, wybierz opcję **[Ustawienia wyświetlacza]** i naciśnij przycisk **OK**.

#### **Schemat kolorów**

Tutaj można zdefiniować schemat kolorów, z jakimi wyświetlane są treści.

> Wybierz pozycie **[Schemat kolorów]** za pomoca▲ /▼ .Możesz wybrać pomiędzy głęboką czernią a stalowym błękitem. Naciśnij przycisk OK, aby zapisać.

#### **Wyświetlacz**

- Tutaj można wybrać dodatkowe informacje o wyświetlaniu (w zależności od aktualnie wybranego źródła).
- > Wybierz opcie **[Wyświetlacz]** za pomoca ▲ /▼ .Wybierz informacie dodatkową i naciśnij przycisk OK, aby ją zapisać. Informacje dodatkowe można również przełączać za pomocą przycisku INFO w normalnym trybie pracy (nie jest wyświetlane żadne menu).

#### **Podświetlenie**

> Użyj ▲ /▼ aby wybrać pozycję **[Podświetlenie]**.

**[Działanie]** steruje jasnością w stanie włączonym i w trybie czuwania. Można tu wybierać między poziomami jasności [Wysoka], [Średnia] i [Niska]. Wybierz poziom jasności za pomocą ▲ /▼ i naciśnij OK, aby zapisać.

**[Tryb czuwania/standby]** steruje jasnością w trybie przyciemnienia (auto dim). Tutaj można wybrać poziom jasności [Wysoka], [Średnia] i [Niska]. Wybierz poziom jasności za pomocą ▲ /▼ i naciśnij OK, aby zapisać.

**[Auto Dim]** automatycznie przyciemnia wyświetlacz po ustawionym czasie (bez obsługi radia), do poziomu jasności wybranego w pozycji [Standby]. Jeśli wybrano opcję [Off], wyświetlacz świeci na stałe z jasnością wybraną w ramach funkcji [Praca]. Aby zapisać ustawienie, naciśnij przycisk **OK.**

#### **18.4 Język**

- $>$  Naciśnij przycisk MENU i za pomocą przycisków  $\blacktriangle$  /  $\nabla$  wybierz opcje **[Ustawienia systemu]** > **[Język]** i naciśnij przycisk **OK**.
- $\geq$  Za pomoca  $\triangle$  /  $\blacktriangledown$  wybierz jeden z dostepnych języków i potwierdź wybór, naciskając **OK**.

#### **18.5 Ustawienia fabryczne**

W przypadku zmiany lokalizacji urządzenia, np. przy przeprowadzce, zapisane stacje mogą nie być już odbierane. W takim przypadku, przywracając ustawienia fabryczne, można usunąć wszystkie zapisane stacje, a następnie rozpocząć nowe wyszukiwanie stacji.

- $>$  Naciśnij przycisk MENU i za pomocą przycisków  $\triangle$  / $\nabla$  wybierz opcje **[Ustawienia systemu]** > **[Domyślne ustawienia fabryczne]** i naciśnij przycisk **OK**.
- $\geq$  Aby wykonać ustawienia fabryczne, wybierz [Tak] za pomocą  $\triangle$  / $\blacktriangledown$ i naciśnij **OK**.

Wszystkie wcześniej zapisane kanały i ustawienia zostaną usunięte. Urządzenie znajduje się teraz w stanie dostawy.

> Na wyświetlaczu pojawia się komunikat **[Restart...]**.

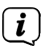

Alternatywnie można również przywrócić ustawienia fabryczne za pomocą 2 przycisków urządzenia.

> W tym celu należy odłączyć urządzenie DIGITRADIO 3 IR od zasilania. Następnie przytrzymać jednocześnie klawisze MENU i klawisz wyboru bezpośredniego 1 na urządzeniu i przywrócić zasilanie trzymając wciśnięte klawisze. Urządzenie rozpoczyna teraz pracę od wyboru języka użytkownika.

#### **18.6 Wersja oprogramowania**

W sekcji Wersja SW można sprawdzić aktualnie zainstalowaną wersję SW.

- > Naciśnii przycisk MENU i za pomoca przycisków ▲ / ▼ wybierz opcie **[Ustawienia systemu]** > **[Wersja SW]** i naciśnij przycisk **OK**.
- > Zostanie wyświetlona aktualna wersja SW.

#### **18.7 SW-Aktualizacja**

Element aktualizacyjny SW służy do aktualizacji oprogramowania urządzenia i jest przeznaczony wyłącznie do celów serwisowych. Należy przestrzegać wskazówek dołączonych do aktualizacji oprogramowania.

#### **18.8 Ochrona danych osobowych**

W tym punkcie znajdą Państwo informacje o ochronie danych osobowych.

#### **18.9 Pierwsza instalacja**

Tutaj można ponownie wywołać kreatora konfiguracji początkowej. Więcej informacji znajduje się w punkcie "7 Konfiguracja początkowa".

#### **18.10 USB Ustawienia**

Przy pierwszej konfiguracji DIGITRADIO 3 IR można określić, czy funkcja ładowania USB ma być aktywna czy dezaktywowana. Jeśli funkcja ładowania USB jest aktywna, można ładować lub zasilać podłączone urządzenie (np. smartfon) niezależnie od stanu pracy DIGITRADIO 3 IR (nawet w trybie gotowości).

> Naciśnij przycisk **MENU** i za pomocą przycisków ▲ /▼ wybierz opcję **[Funkcja ładowania USB]** i naciśnij przycisk OK. Następnie wybierz opcję **[Wł.]** lub **[Wył.]** i naciśnij przycisk **OK**, aby zapisać

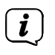

Jeśli funkcja ładowania jest używana w trybie czuwania, zużycie energii w trybie czuwania również wzrasta.

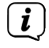

W przypadku, gdy chcą Państwo głównie podłączać nośniki USB, zalecamy wyłaczenie funkcji ładowania.

#### **19 Czyszczenie**

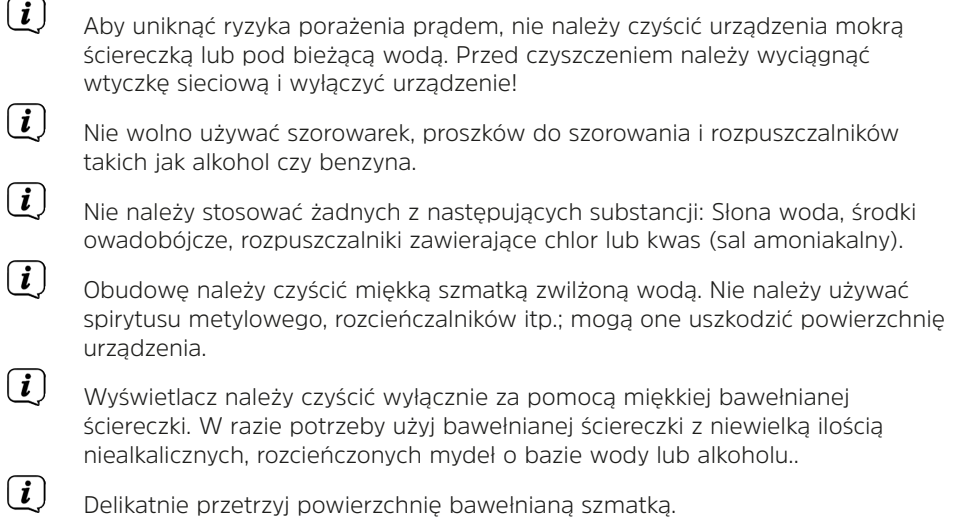

#### **20 Rozwiązywanie problemów**

Jeśli urządzenie nie działa zgodnie z przeznaczeniem, należy sprawdzić je w oparciu o poniższą tabelę.

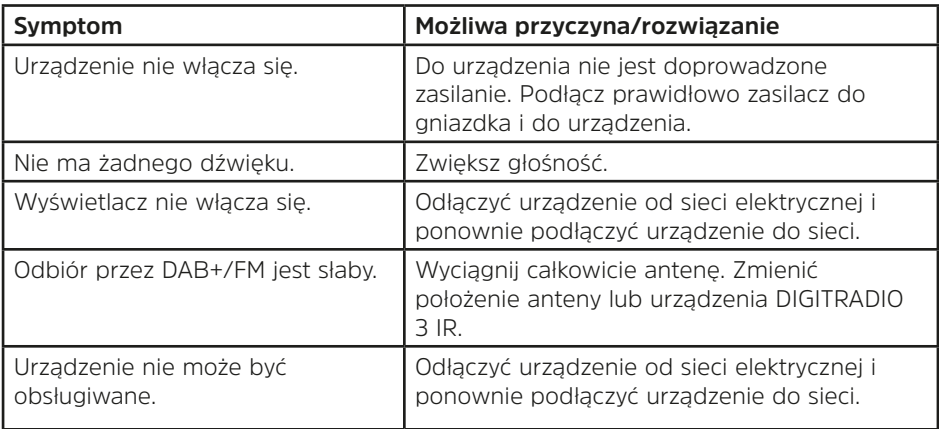

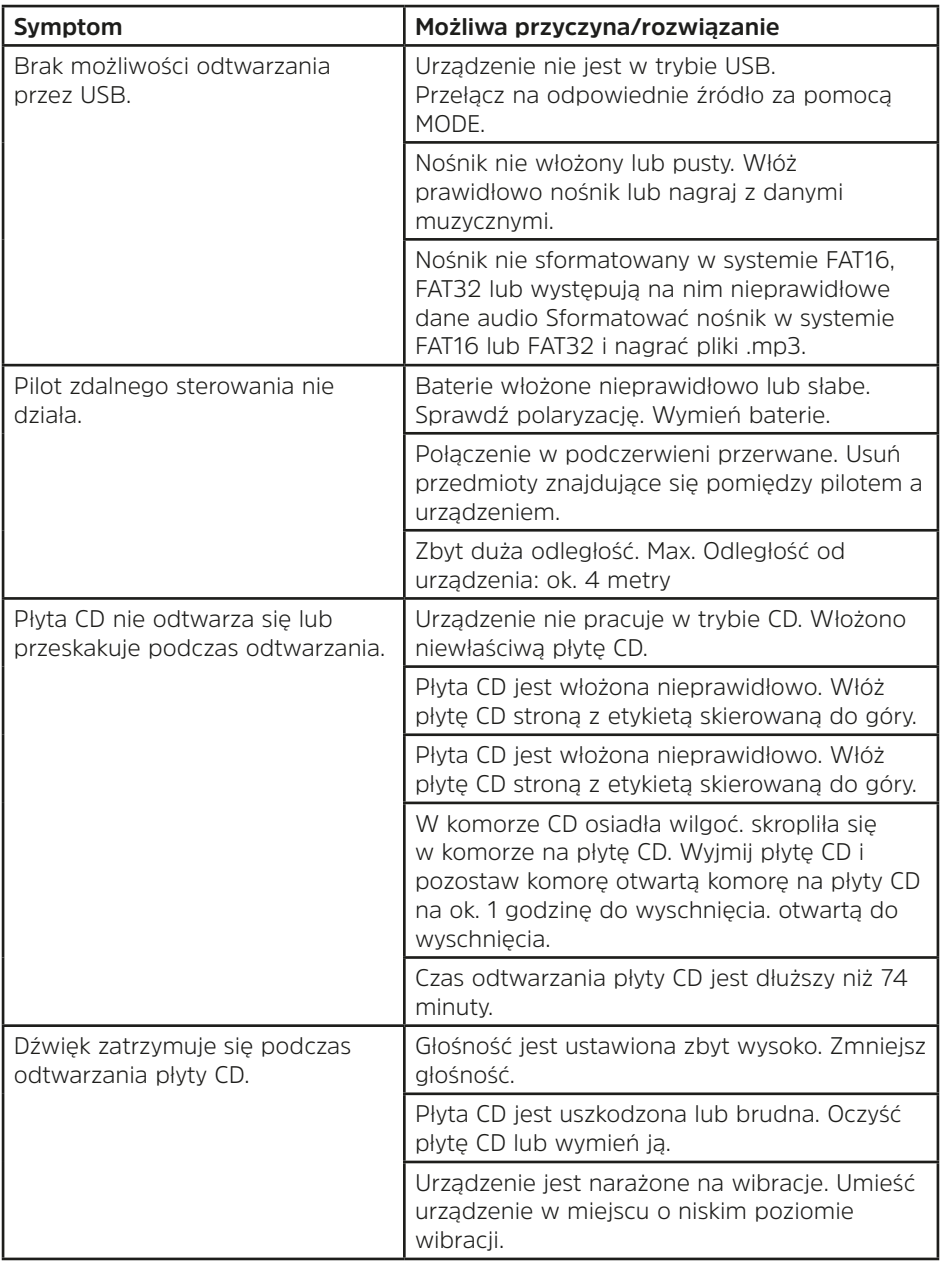

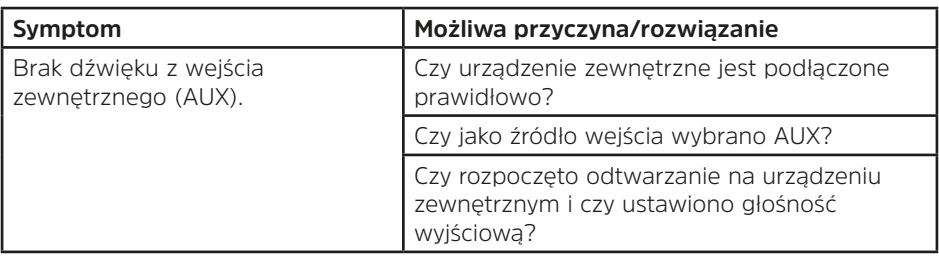

Jeśli po wykonaniu opisanych czynności kontrolnych nadal nie można usunąć usterki, należy skontaktować się z infolinią techniczną.

#### **21 Dane techniczne / instrukcje producenta**

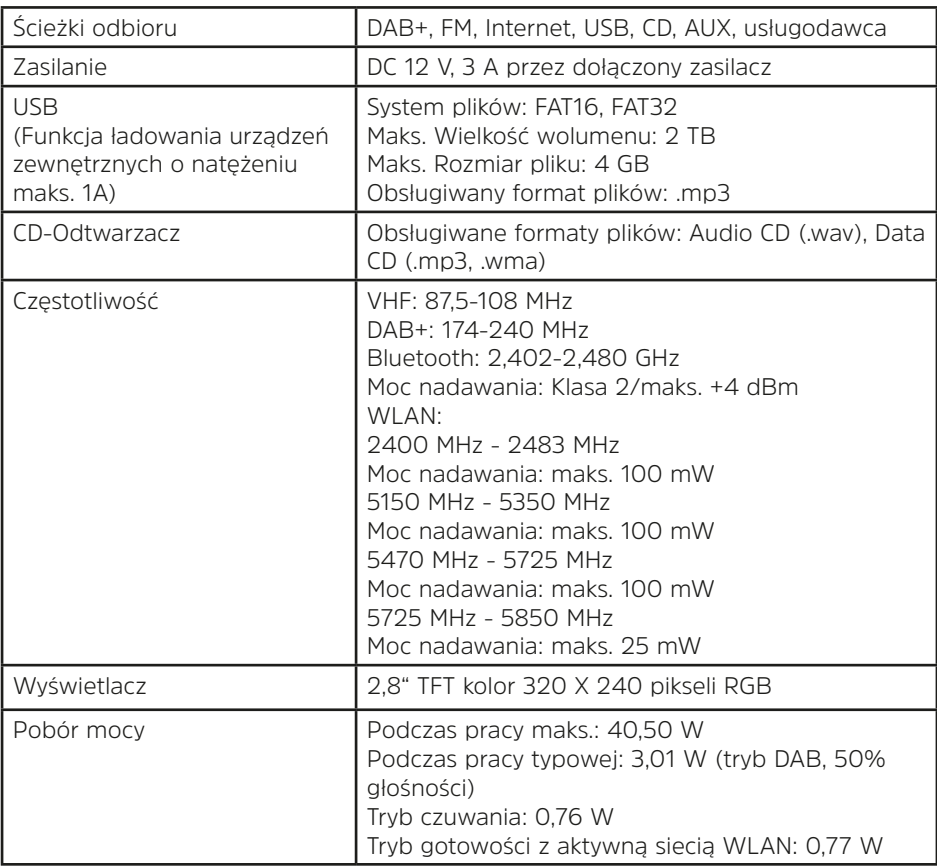

Wyjątek stanowią zmiany techniczne i błędy.

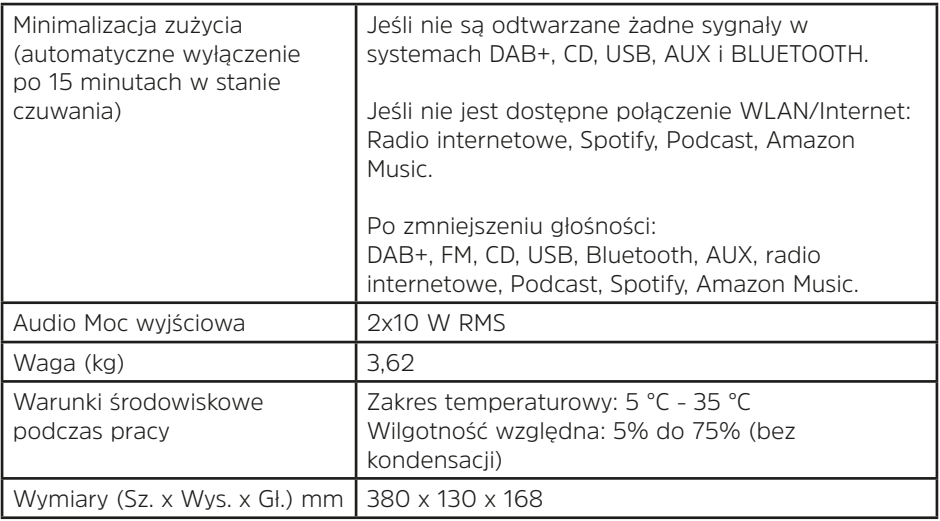

#### **Dane techniczne dostarczonego zasilacza**

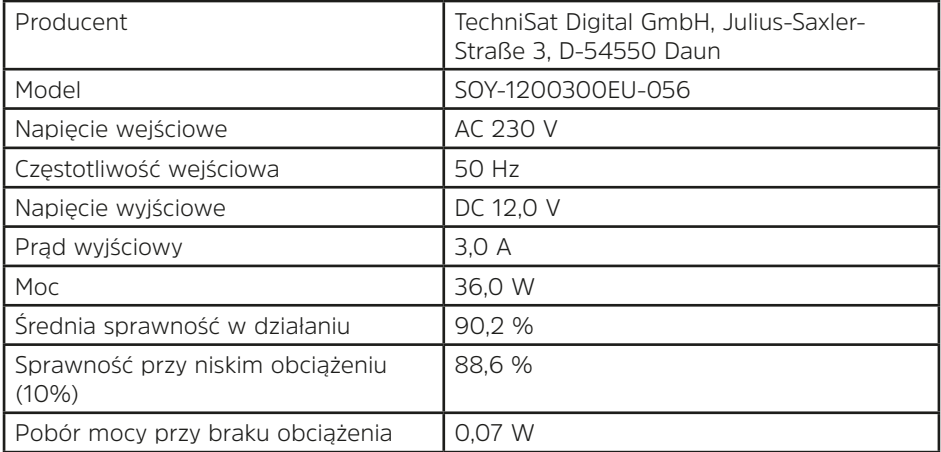

#### **22 Notatki**

# **Alles zu Ihrem TechniSat Produkt** in einer App.

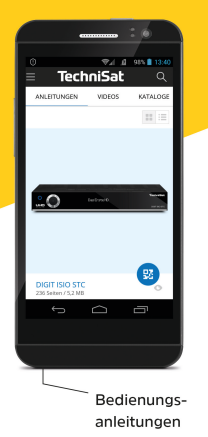

Mit der INFODESK-App von TechniSat können Sie sich Bedienungsanleitungen. Kataloge, Prospekte und informative Produktvideos bequem und schnell auf dem Smartphone oder Tablet ansehen.

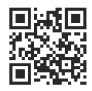

Kataloge/

Prospekte

**INFODESK OR-Code scannen** und App kostenfrei für iOS oder Android herunterladen.

Informative

Videos

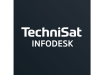

Google Play **CALL** App Store

www.technisat.de/infodesk

TechniSat Digital GmbH ist ein Unternehmen der Techniropa Holding GmbH und der LEPPER Stiftung. TechniPark · Julius-Saxler Straße 3 · 54550 Daun/Eifel

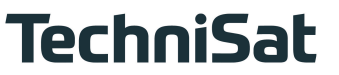

 $2236803000600$  301120220RV9B

791